### XTDL-HT™ Optical Moisture Dew Point Analyzer User Manual

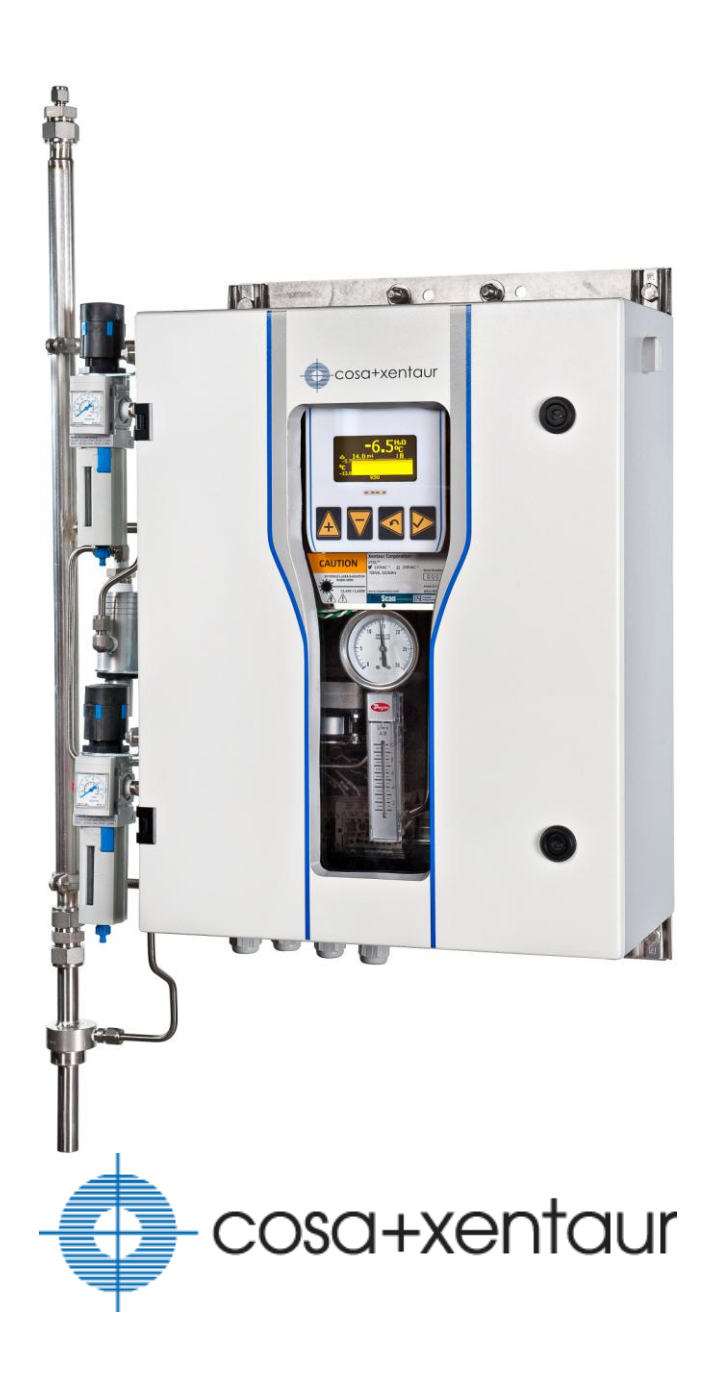

LAS.99.D.10027 Rev 1 September, 2013

COSA Xentaur Corporation [www.cosaxentaur.com](file:///C:/Documents%20and%20Settings/Cary/Local%20Settings/Temporary%20Internet%20Files/Content.Outlook/WHYIWN3D/www.cosaxentaur.com) Copyright © 2013 All rights reserved.

The contents of this publication are presented for informational purposes only. While every effort has been made to ensure this document error-free, it should not be construed as warranties or guarantees, expressed or implied, regarding the product or services described herein or its use or applicability.

COSA Xentaur Corporation reserves the right to change or modify the product specification and/or appearance at any time without notice. Therefore, the information in this document is subject to change without notice and does not represent a commitment on the part of COSA Xentaur Corporation.

The customer agrees that in accepting and using this instrument COSA Xentaur Corporation's liability arising from or in any way connected with this instrument shall be limited exclusively to performing a new calibration or replacement or repair of the instrument or sensor and at their sole option, as covered by the warranty. In no event shall COSA Xentaur Corporation be liable for any incidental, consequential or special damages of any kind or nature whatsoever, including but not limited to lost profits arising from or in any way connected with this instrument or items hereunder, whether alleged to arise from breach of contract, express or implied warranty, or in tort, including without limitation, negligence, failure to warn or strict liability.

# **Table of Contents**

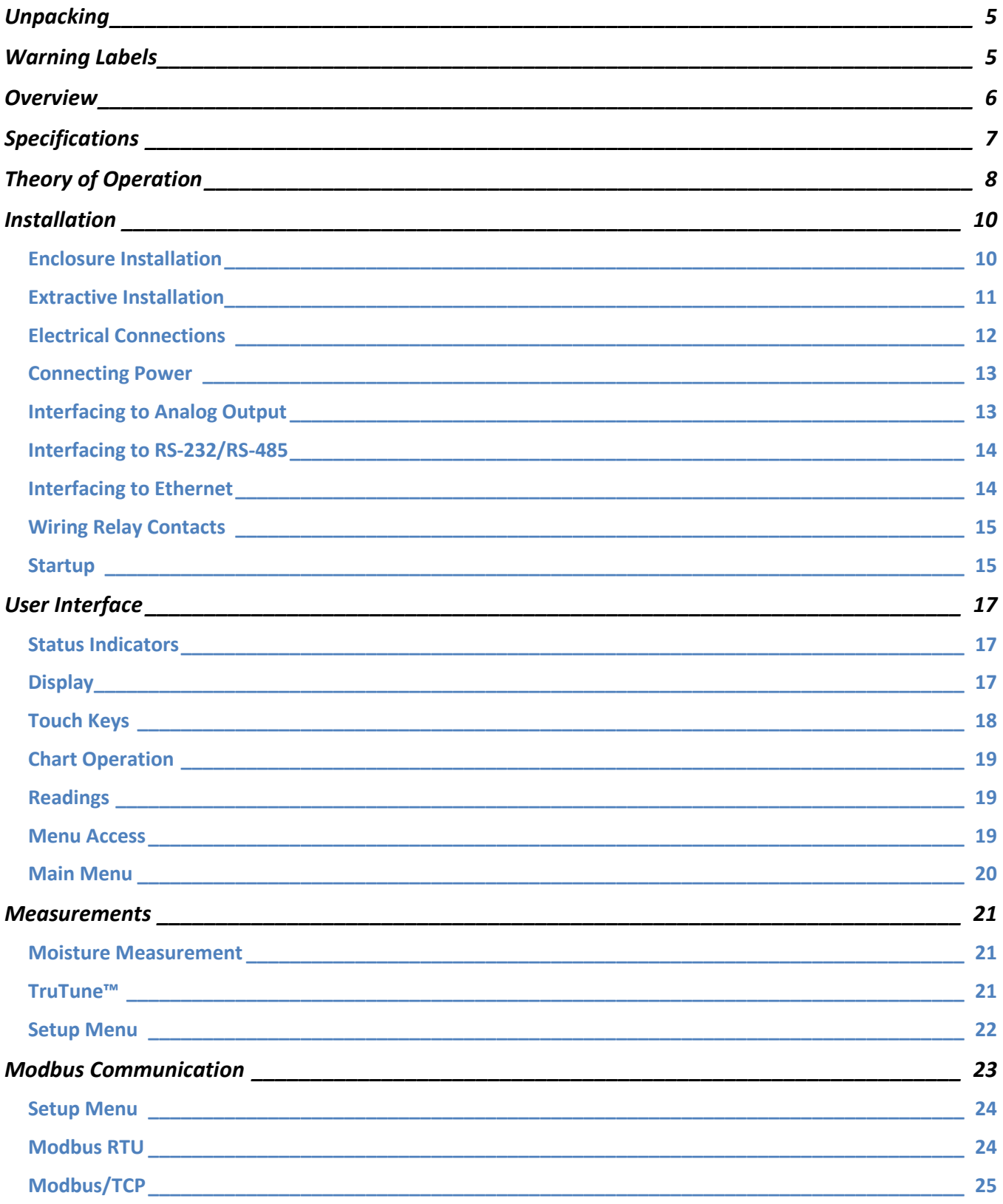

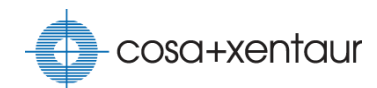

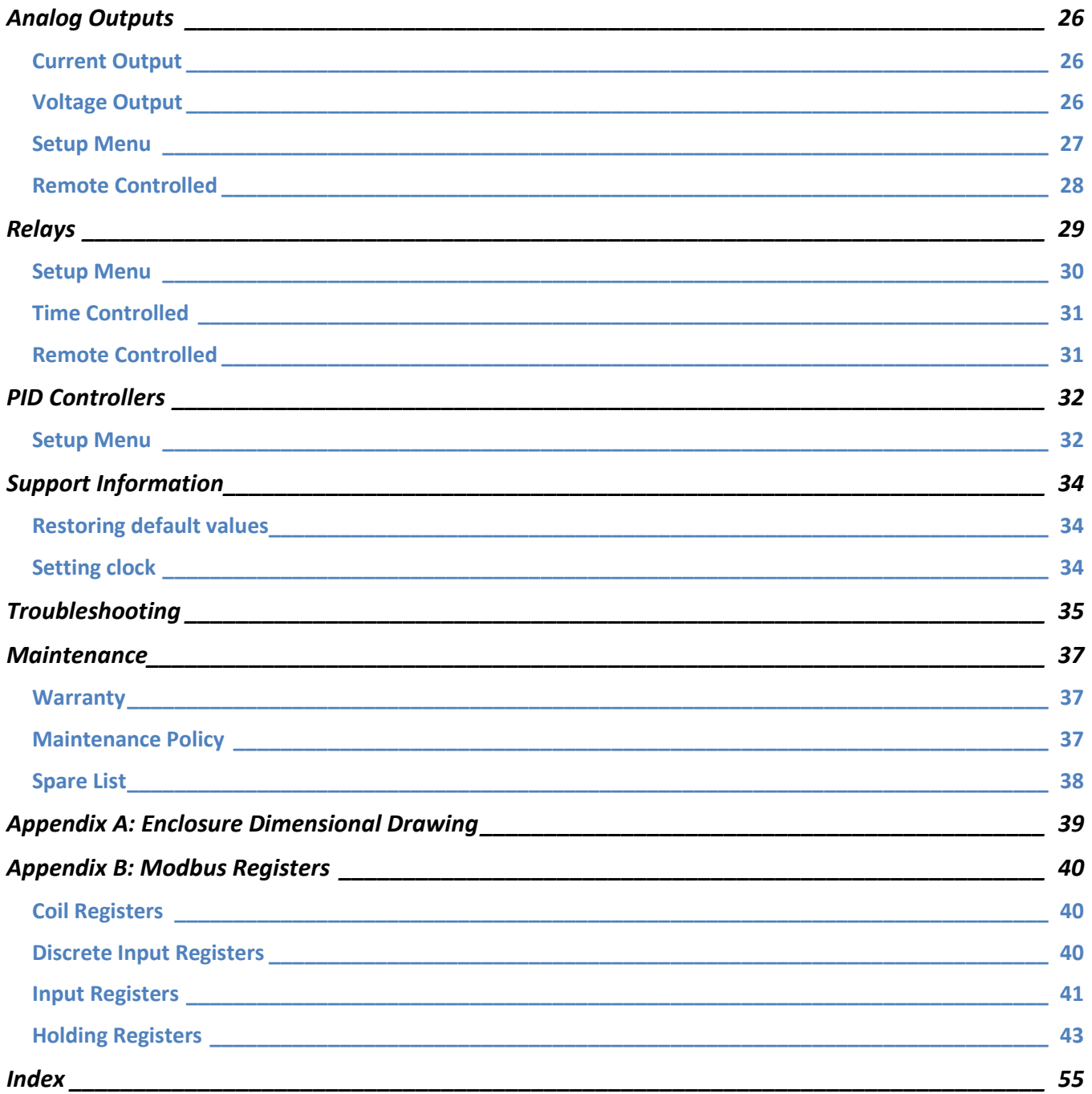

# <span id="page-4-0"></span>**Unpacking**

Unpack the XTDL-HT™ in a clean, dry area. Check the packing list for an itemized record of all equipment shipped. Examine all packing material for miscellaneous parts before discarding. Save the container until you determine that no shipping damage has occurred. Inspect the equipment for any signs of damage that may have occurred during shipment. If any part is damaged during shipment, file a claim against the carrier. Report the damage in detail, taking photographs if possible. Report any shipping damage to COSA Xentaur at the address listed on the back of this manual.

### <span id="page-4-1"></span>**Warning Labels**

The symbols shown below or their likeness may appear on the instrument to alert the user of potentially hazardous conditions.

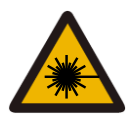

Class 3B invisible laser radiation. When opened, avoid direct eye exposure. Class 1 laser product.

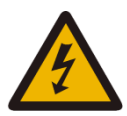

Caution – Risk of Electric Shock

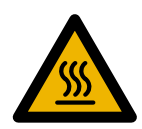

Caution – Hot surface

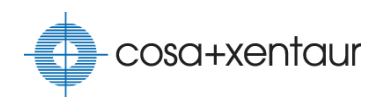

### <span id="page-5-0"></span>**Overview**

The COSA Xentaur XTDL-HT™ is a tunable diode laser moisture analyzer with a new proprietary measurement cell designed for harsh environments, such as the dirty blanket gases in heat treating applications, where high particulate counts and corrosive gases cause other measuring systems to fail. It frees from the worry of cleaning the optics or frequently replacing sensing elements due to frequent drift or failure. Once calibrated at the factory, no further recalibration is required. A reliable on-line moisture system will improve the quality of the finished product and alert to process upsets, thus preventing the costly reworking of parts.

The XTDL-HT™ employs proprietary backscatter GasScan™<sup>1</sup> Wavelength Modulation Spectroscopy (WMS) technique developed by Physical Sciences Inc. With no mirrors in the gas flow path, the XTDL-HT™ can handle extreme gas stream conditions with high particulate without compromising the measurement. This adaptive measurement method is also independent of the light level so approximately 80% of the light intensity can be lost while still making an accurate measurement.

The integrated sample conditioning system aspires the sample from the low pressure furnace by means of an eductor, eliminates particulates through a self-cleaning sintered stainless steel tube filter and regulates the flow and pressure of the sample. The measurement cell is temperature and pressure controlled to ensure measurement accuracy and consistent results from the analyzer. This instrument software allows up to 6 different stored factory calibration curves based on the gas matrix or ambient conditions. Real-time pressure correction is employed to further enhance measurement repeatability.

The instrument comes factory calibrated against a NIST traceable reference standard. Under normal conditions, the instrument should not require calibration in the field due a proprietary algorithm, TruTune™, which checks and aligns the light source automatically in the background ensuring the instrument is properly tuned.

Up to three user-selected variables can be displayed: two in text form and a third in graphical form. The interface is flexible and allows the end user to display any combination of available variables. Even a single variable can be displayed in three different sets of engineering units.

 $\overline{a}$ 

<sup>1</sup>GasScan™ is a trademark of Physical Sciences Inc.

# <span id="page-6-0"></span>**Specifications**

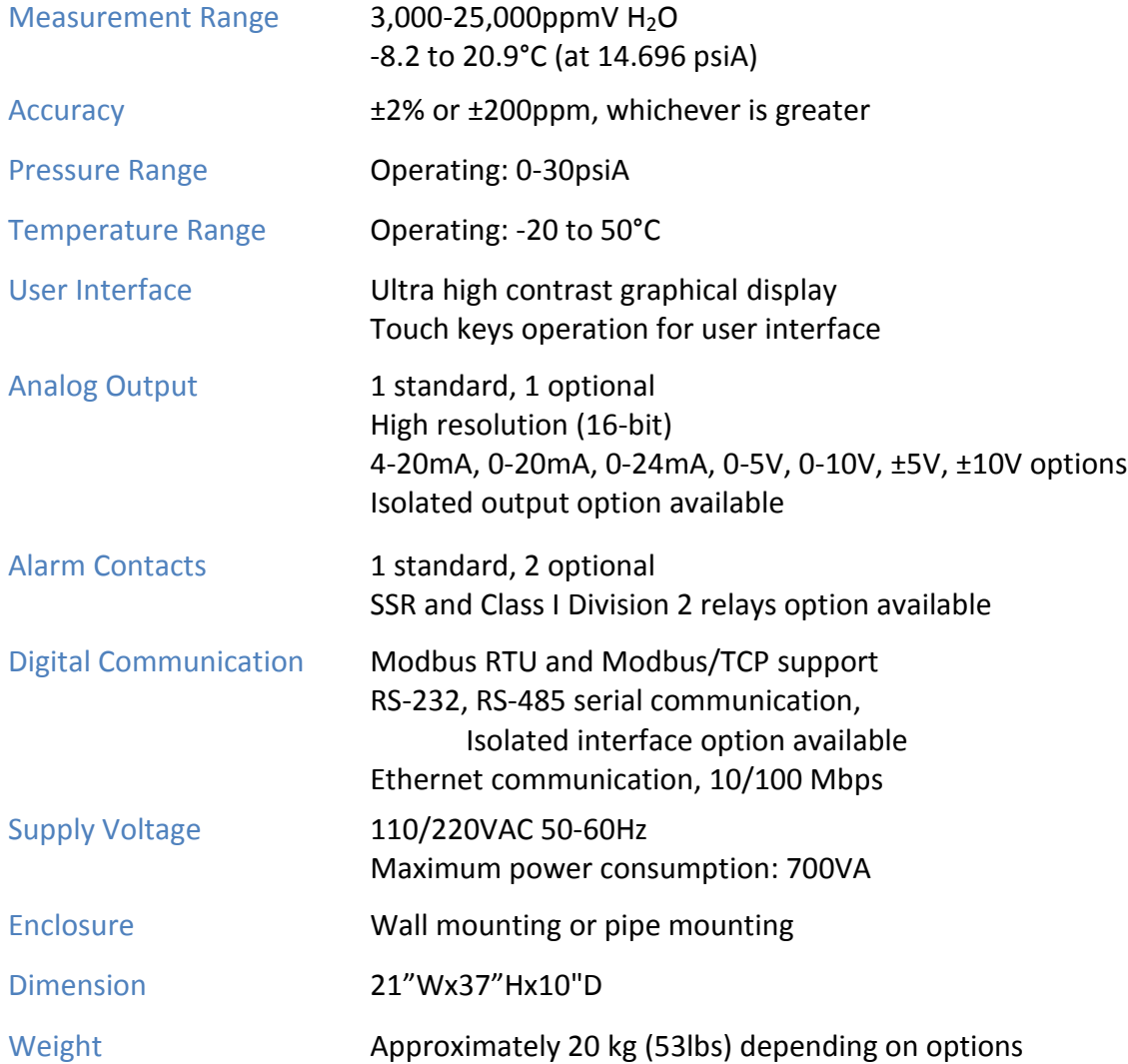

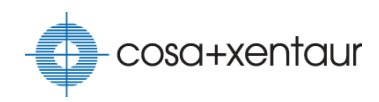

### <span id="page-7-0"></span>**Theory of Operation**

Atoms and molecules have absorption spectra that are distinctive to their species. The XTDL-HT™ measures water vapor in a sample by measuring an absorption line (wavelength) from the water vapor absorption spectrum. As a near-infrared laser beam passes through the sample cell, a photodetector measures the reduction in light intensity due to interaction with the sample. By Beer-Lambert law,

 $I = I_0 e^{-\sigma l N}$ 

where

 *is the intensity of the transmitted light*  $I_0$  is the intensity of the incidental light  $\sigma$  is the instrument-dependent absorption coefficient  $l$  is the beam pathlength  $N$  is the density of the absorbing particles

the instrument can calculate the water concentration. To improve the signal-to-noise ratio, the XTDL-HT™ employs the wavelength modulation spectroscopy (WMS) technique. In WMS, wavelength of the laser light is continuously modulated with a sinusoidal waveform with the target wavelength at the center, and the signal is detected as harmonics of the modulation frequency. The measurement value is computed using the harmonic amplitudes over the stored calibration curve.

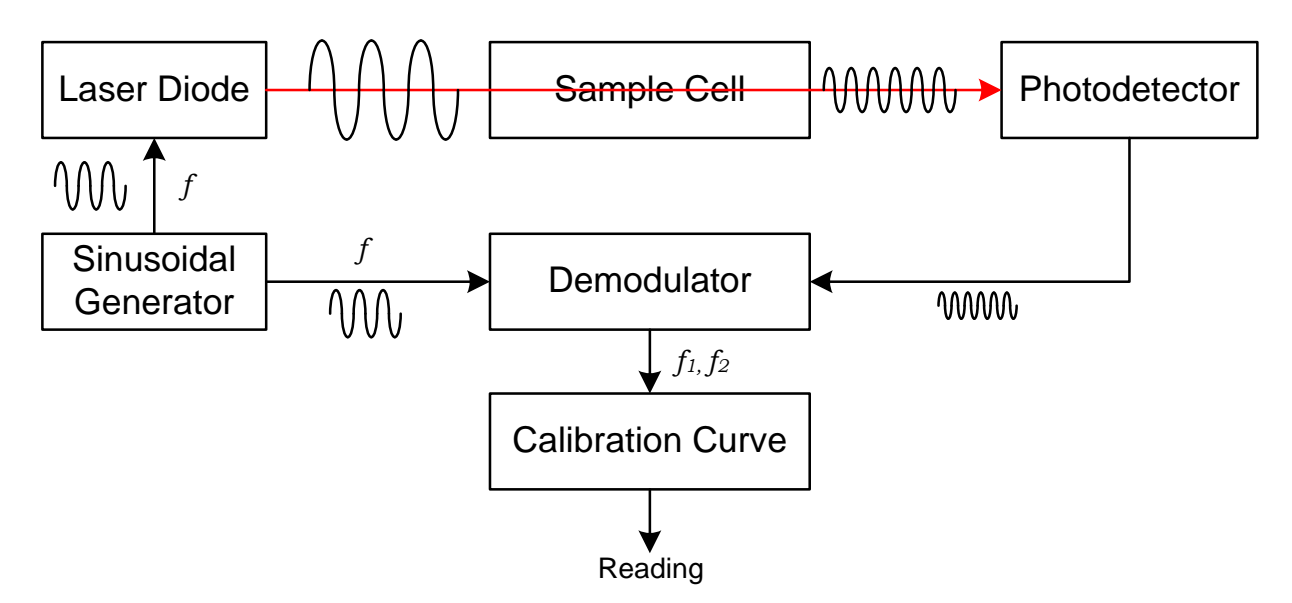

The absorption coefficient in the Beer-Lambert law is a function of sample temperature and pressure. To ensure stable and accurate reading, the XTDL-HT™ maintains the sample temperature with a heated enclosure and the sample pressure is fixed with a back pressure regulator.

In typical laser absorption instruments, light beam is reflected on one or two mirrors inside the sample cell before reaching to the photodetector. When the mirror becomes fouled due to particulates or contamination, measurement will no longer be possible. The angle of reflection may change and the received light intensity may decrease too much affecting the calibration. Unlike these instruments, the XTDL-HT™ does not use any mirror in its sample cell; it uses a black body target allowing light to scatter inside the cell. It measures the water vapor concentration as a ratio of the harmonic amplitude to the absorbed light intensity. This allows accurate measurement regardless of how much light is received from scattering.

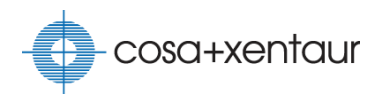

### <span id="page-9-0"></span>**Installation**

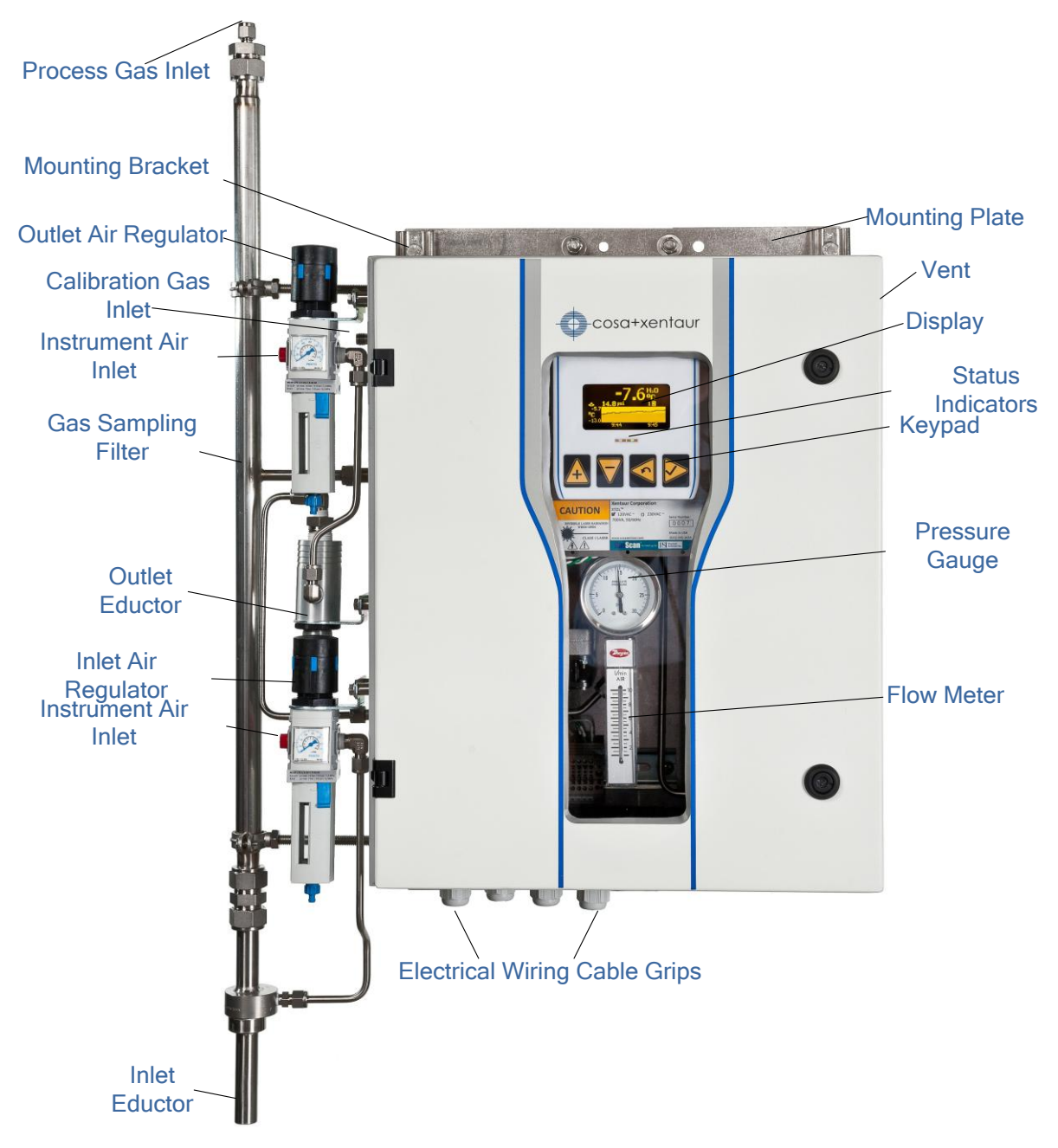

#### <span id="page-9-1"></span>**Enclosure Installation**

For wall mounting installation, remove the top and bottom mounting plates and bolt the four mounting brackets to the wall. For pipe mounting installation, install pipe clamps (p/n ESS.98.M.0205) over the top and bottom mounting plates. Sunshade (p/n ESS.S2.M.9365) is recommended for outdoor installation.

#### <span id="page-10-0"></span>**Extractive Installation**

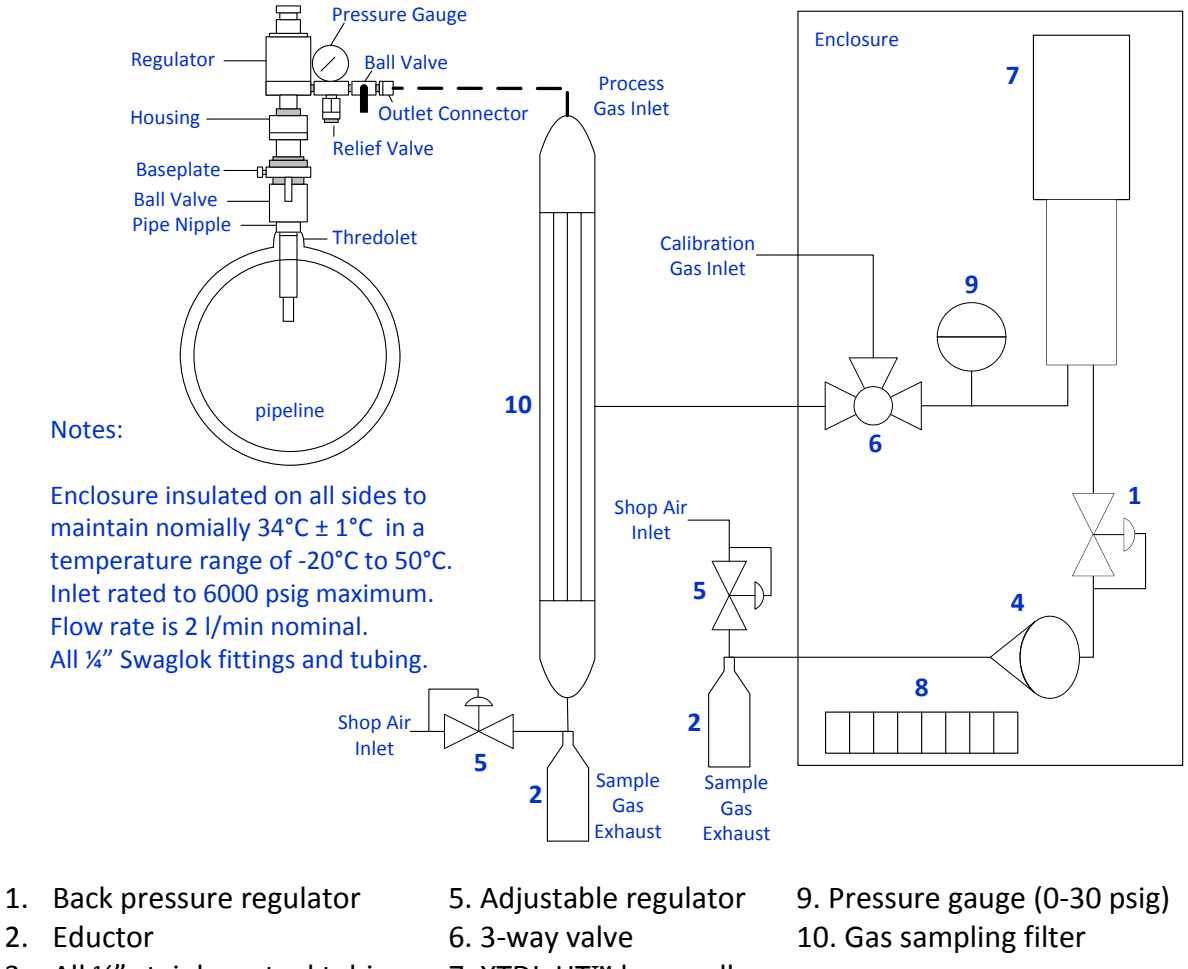

- 3. All ¼" stainless steel tubing 7. XTDL-HT™ laser cell
- 
- 
- 4. Flow meter 8. Enclosure heater

The instrument should be installed in a slip stream of process gas. Please make sure that:

- $\triangleright$  The sample is taken from the upper surface of the main gas line to avoid problem of contamination.
- $\triangleright$  The sample is taken away from the pipe wall where flow rates may be low, and dewpoint change may lag.
- $\triangleright$  If regulators or shut-off valves are used up stream of the instrument, make sure that these do not contain rubber or other hygroscopic materials.
- Stainless steel tubing is preferred. Copper tubing is acceptable. **Do not use plastic, rubber, or Tygon tubing** due to water retention in these materials.
- $\triangleright$  Use small diameter pipes (1/4" or 1/8" OD).
- $\triangleright$  Do not install other devices up stream of the instrument, such as other measurement systems, which are not absolutely necessary as these are potential leak sources.

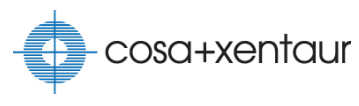

#### <span id="page-11-0"></span>**Electrical Connections**

There are four watertight cable grips on the bottom of XTDL-HT™ enclosure. They accommodate cables with diameter between 0.197" (5mm) and 0.472" (12mm).To install a cable, loosen the nut, and feed the cable through the grip. After connecting the cable, tighten the nut. Unused cable grips should be plugged to maintain integrity of the enclosure.

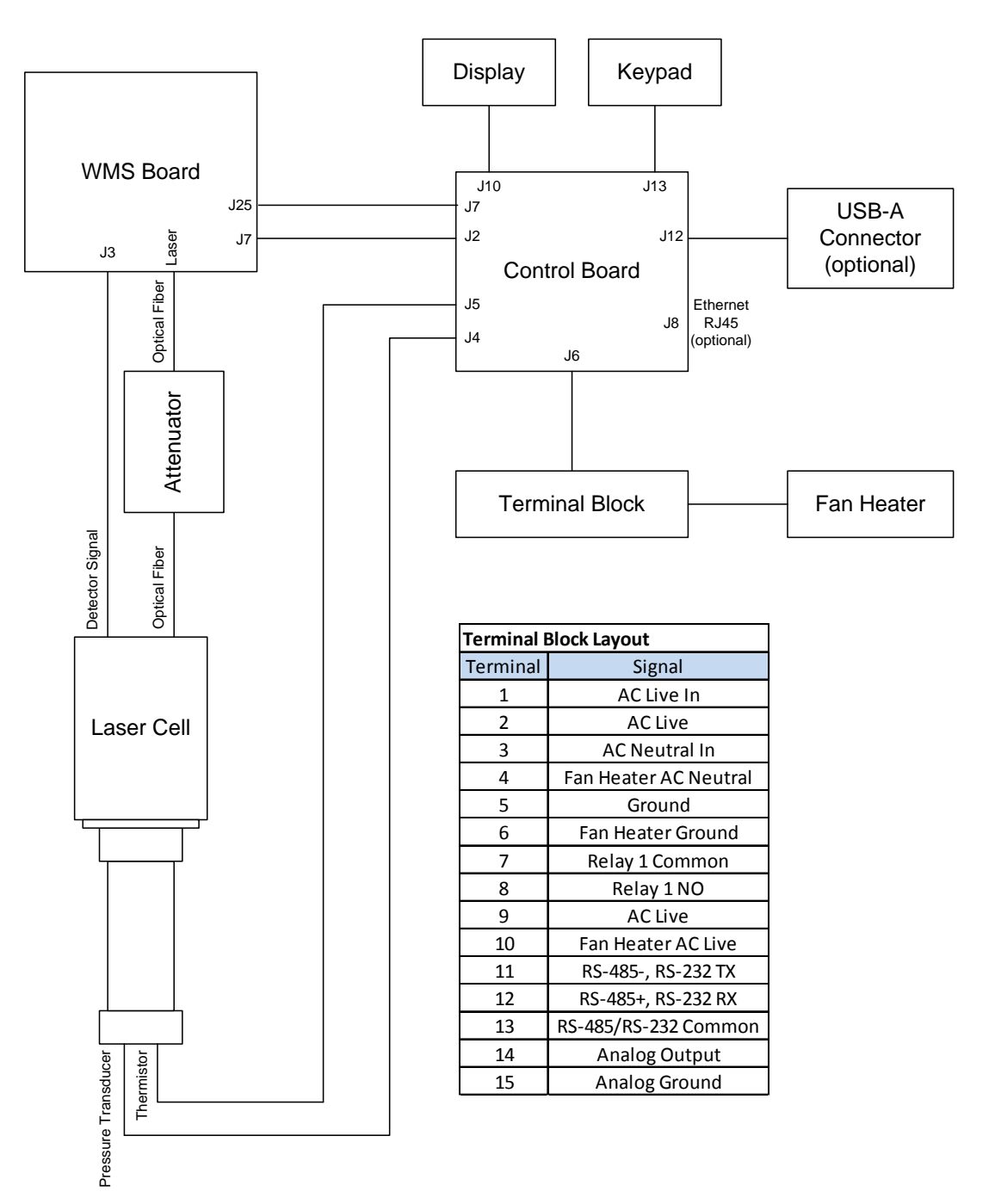

**Electrical and optical connections**

#### <span id="page-12-0"></span>**Connecting Power**

The XTDL-HT™ requires AC power of 110/230VAC, 50/60 Hz. The voltage rating should be specified on the order and it is marked on the front panel label. Each instrument is provided with an international approved AC power cable, terminated with a connector according to the ordered option. This cable is provided strictly for testing the instrument; **it should not be used in the final installation**. For installation, the instrument must be field wired permanently connected and installed according to local and nationally recognized procedure for equipment of this type and stated power requirements. For North American installations, use UL 62 and/or CSA C22.2 No 49, 16AWG cable with black, white, and green color codes. For European and other international installations, use CENELEC harmonized type cable, with 1.31 mm<sup>2</sup> wire size or equivalent, with brown, light blue, and green/yellow stripe color codes. Power cable must be wired to the DIN-mounted terminal blocks marked 1 (AC live In), 3 (AC neutral In), and 5 (AC ground). The cable must be fed through one of the cable grips (second cable grip is recommended).

**CAUTION: Do not connect to AC power without a proper grounding connection.**

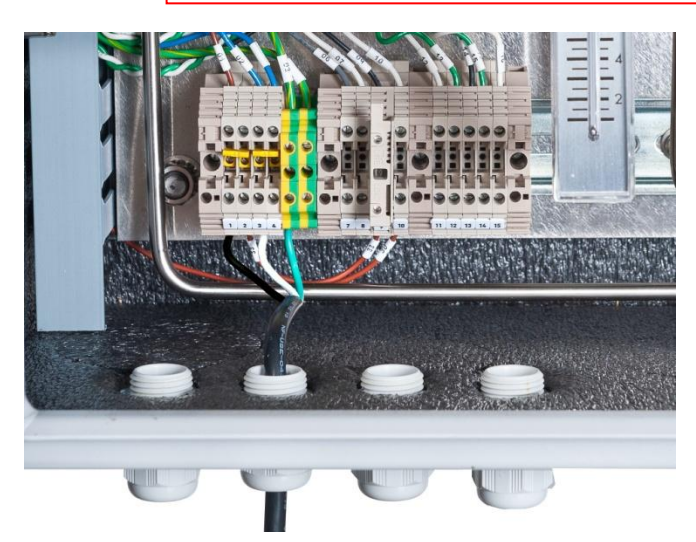

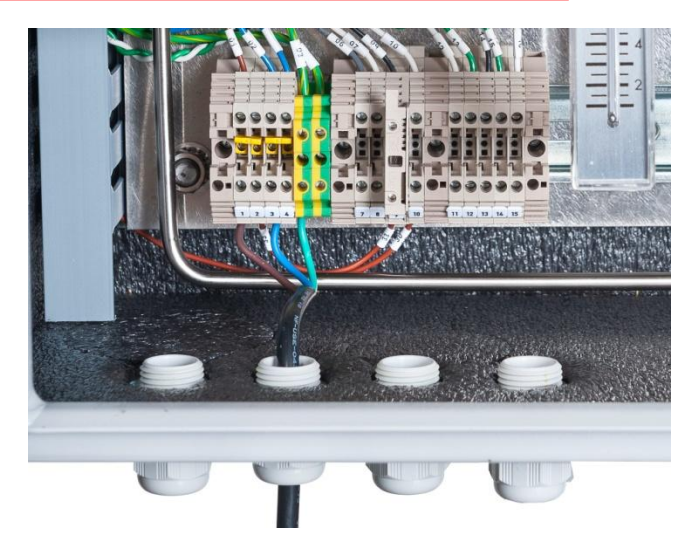

**North American power cable installation European and other international power cable installation**

**Analog output cable installation**

#### <span id="page-12-1"></span>**Interfacing to Analog Output**

The optional analog outputs can be voltage or current depending on the ordered configuration. The analog output cable should be fed through one of the cable grips (fourth cable grip is recommended). Channel 1 output should be wired to the DINmounted terminal blocks marked 14 (positive) and 15 (negative). Isolation option on the analog outputs is available upon request. Refer to [Analog Output](#page-25-0) chapter for setup information.

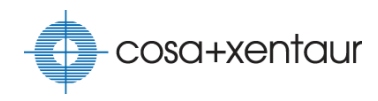

#### <span id="page-13-0"></span>**Interfacing to RS-232/RS-485**

Depending on the ordered configuration, the XTDL-HT™ supports RS-232 or half-duplex RS-485 serial interface option. The serial cable should be fed through one of the cable grips (fourth cable grip is recommended). For RS-232, TxD, RxD, and Common Ground signals should be wired to the DIN-mounted terminal blocks marked 11, 12, and 13, respectively. For RS-485, the inverting signal (TxD-/RxD-) should be wired to the terminal block marked 11, non-inverting signal (TxD+/RxD+) to the block marked 12, and common signal to the block marked 13. Isolation option is available on either interface. Refer to [Modbus RTU](#page-23-1) section for setup information.

#### <span id="page-13-1"></span>**Interfacing to Ethernet**

To use the optional Modbus/TCP communication, Ethernet cable once fed through a cable grip (first cable grip is recommended) should be hooked up to the RJ-45 connector on the Control Board. Make sure that there is enough cable slack to allow the door fully opened. Cat-5 or compatible cabling should be used. Refer to [Modbus/TCP](#page-24-0) section for setup information.

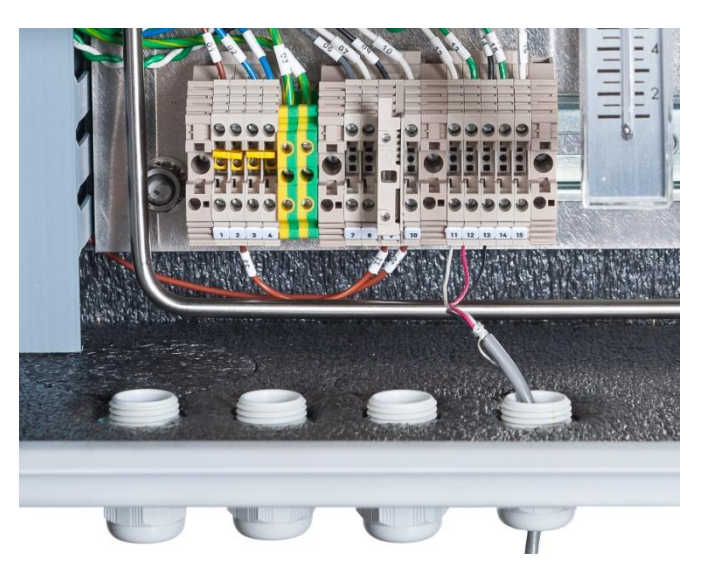

**Serial cable installation**

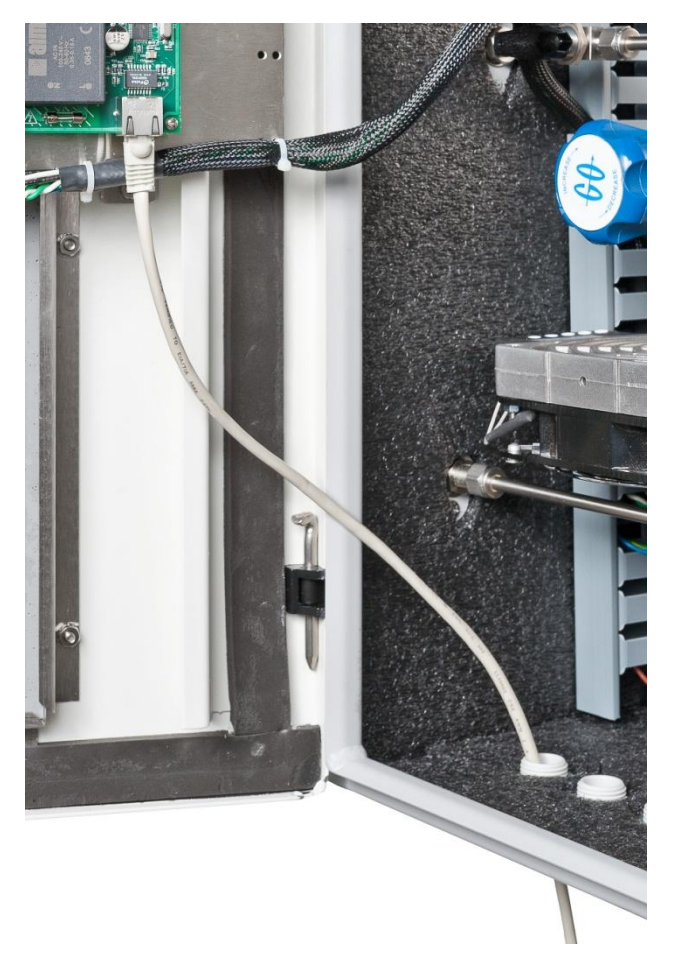

**Ethernet cable installation**

#### Installation

#### <span id="page-14-0"></span>**Wiring Relay Contacts**

Standard XTDL-HT™ has one mechanical relay for user control. Two more relays are available when optional I/O board is installed. Depending on the ordered option, the instrument can be installed with:

- $\triangleright$  Mechanical relays (250VAC, 10A max. rating)
- $\triangleright$  Solid state relays (240VAC, 5A max. rating)
- $\triangleright$  Class I Division 2 relays (250VAC, 6A max. rating)

Use wiring appropriate for the voltage and current that will be switched by the relays. Wires to the relays should be fed through one of the cable grips (third cable grip is recommended). For relay 1, connect the wires to the DIN-mounted terminal blocks marked 7 and 8. Refer to [Relays](#page-28-0) chapter for setup information.

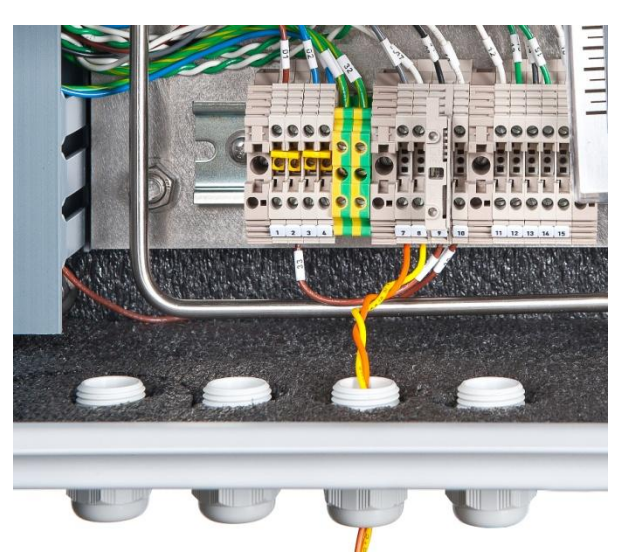

**Relay cable installation**

#### <span id="page-14-1"></span>**Startup**

The instrument air pressure should be set at 60-70 psi on both regulators to allow sufficient pulling force to the eductors. The sample pressure should be held at a fixed value in order to maintain the measurement accuracy. This is accomplished by setting the back pressure regulator inside the enclosure. Any value in the operating range can be used as the instrument has pressure compensation on measurement. 1-2 psi below atmospheric pressure is recommended. To set the pressure:

- 1. Set the 3-way valve to process gas.
- 2. Set the back pressure regulator until the sample pressure is at the desired setpoint.

Close the enclosure door after the pressure is set. It will take about 1 ½ hours to reach the desired internal temperature depending on the ambient environment. Measurement reading may fluctuate until then. Monitor the sample temperature for stability if

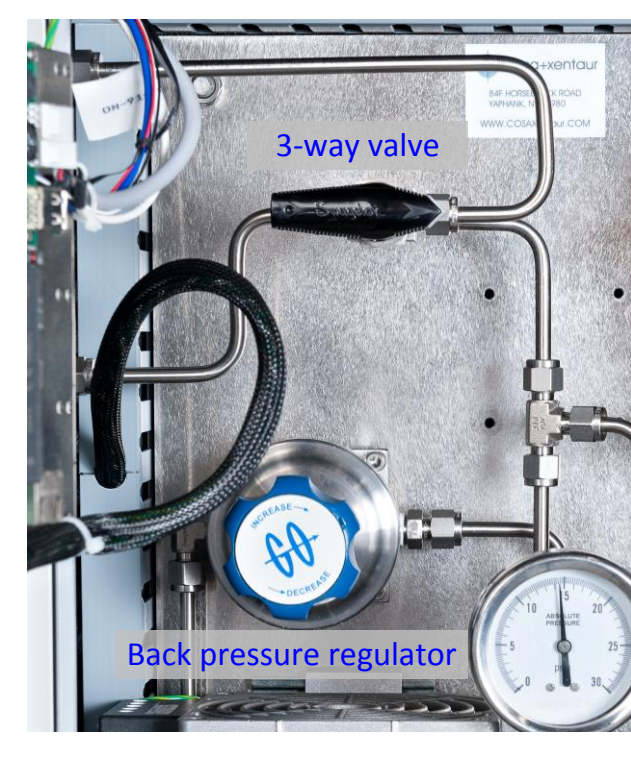

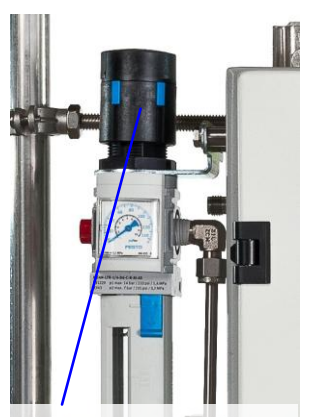

Lift and Turn knob to set regulator pressure

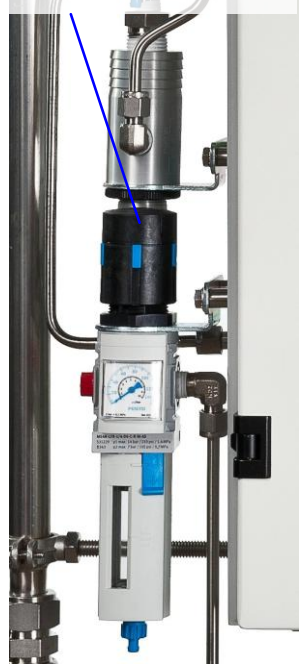

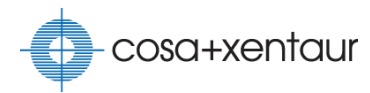

unsure whether accurate measurement is ready. If the instrument has been inactive for more than a month, run TruTune<sup>™</sup> once before using measurement.

**TIP:** Flow rate has no impact on instrument accuracy. Low flow rate increases the response time slightly. Therefore, it is more important to control the pressure than the flow rate.

### <span id="page-16-0"></span>**User Interface**

<span id="page-16-1"></span>The user interface consists of a graphical display, status indicators, and a keypad.

### **Status Indicators**

There are two LED indicators between the display and keypad. The green LED is lit when power is applied to the instrument. The red LED is lit when an error condition is detected.

### <span id="page-16-2"></span>**Display**

The XTDL-HT™ uses a high contrast OLED display. This allows both indoor and outdoor operation. The main screen shows two measurement readings (primary and secondary), a chart, and the states of the relays. The readings and chart are customizable via the menu system and the Modbus communication protocol.

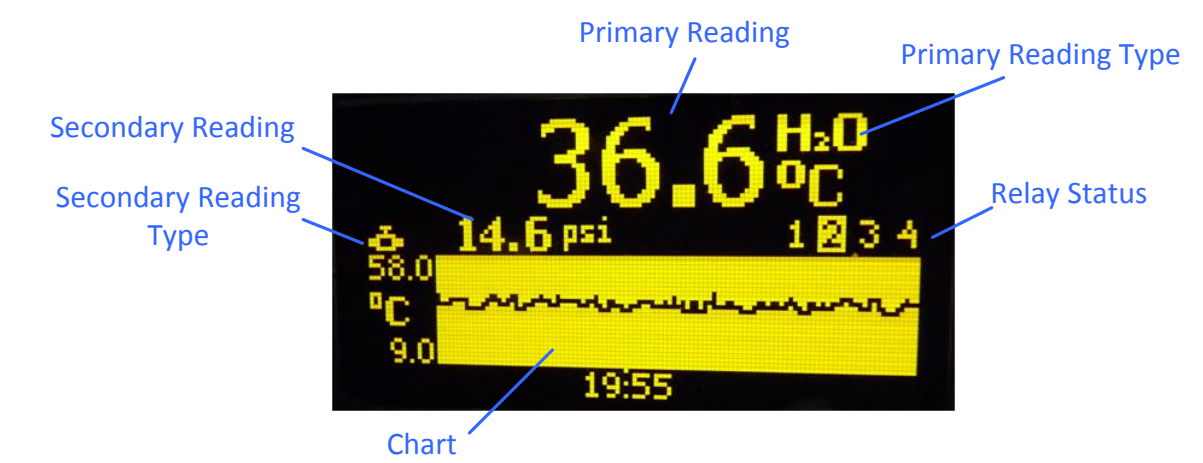

In the event of a fault, the chart would be replaced with the flashing error information.

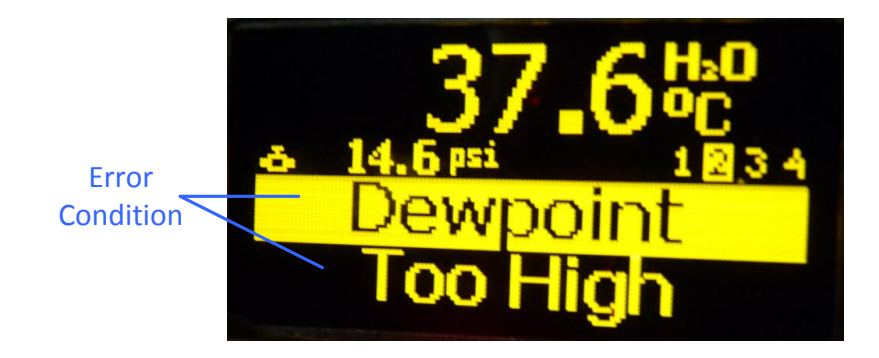

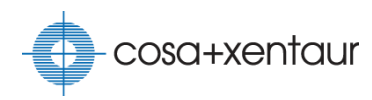

Menu is also displayed by occupying the chart area. To enter the menu, press the key from the main screen. The instrument automatically exits the menu after 20 minutes of inactivity.

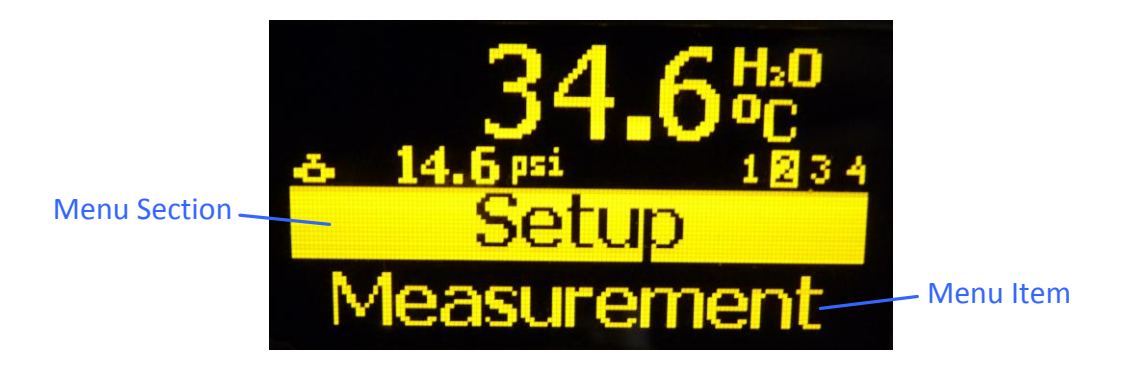

<span id="page-17-0"></span>**Change display contrast** Go to Display > Contrast

#### **Touch Keys**

Menu navigation is done through the four touch keys below the display. Each key has multiple functions depending on the state of the menu system.

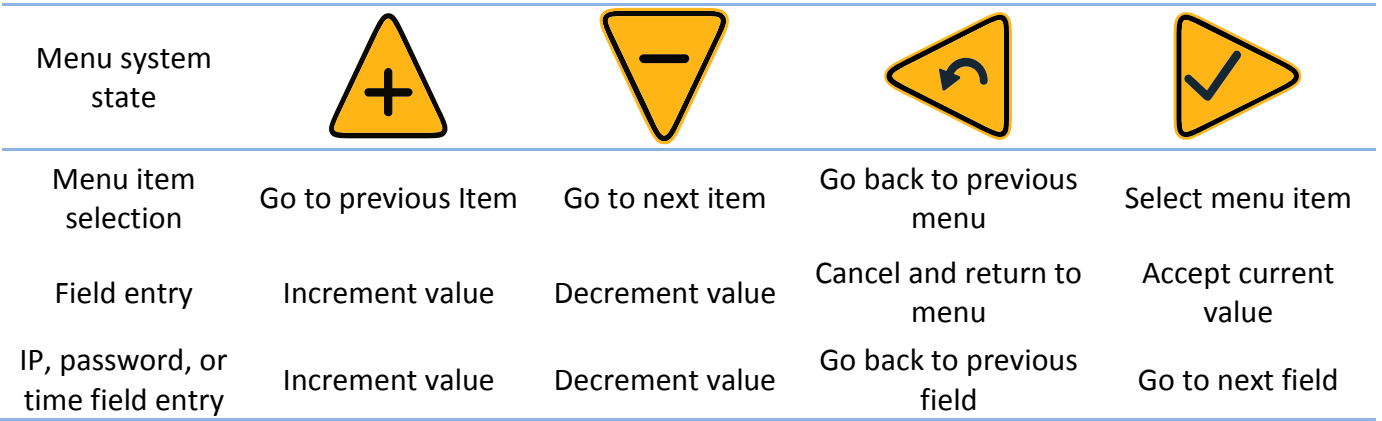

These touch keys work best when large key surface area is covered. Thereby, it should be operated by pressing the key with the finger instead tapping it with fingertip.

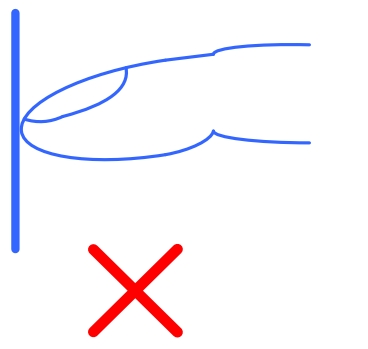

When entering a new field value, by pressing and holding the  $\overline{A}$  key for 3 seconds the value will be incremented by the next magnitude. For example, if the current value is 100.0, every pressing of the key increments the value by 0.1. After holding the key for 3 seconds, the value will begin to increment by 1. After holding the key for another 3 seconds, the value will increment by 10, and so forth.

<span id="page-18-0"></span>Similarly, holding the  $\overline{\nabla}$  key for 3 seconds will decrement the value by the next magnitude.

#### **Chart Operation**

The chart on the main screen shows the strip chart of the selected measurement. The update rate and the y-axis range can be changed via the menu and via Modbus communication.

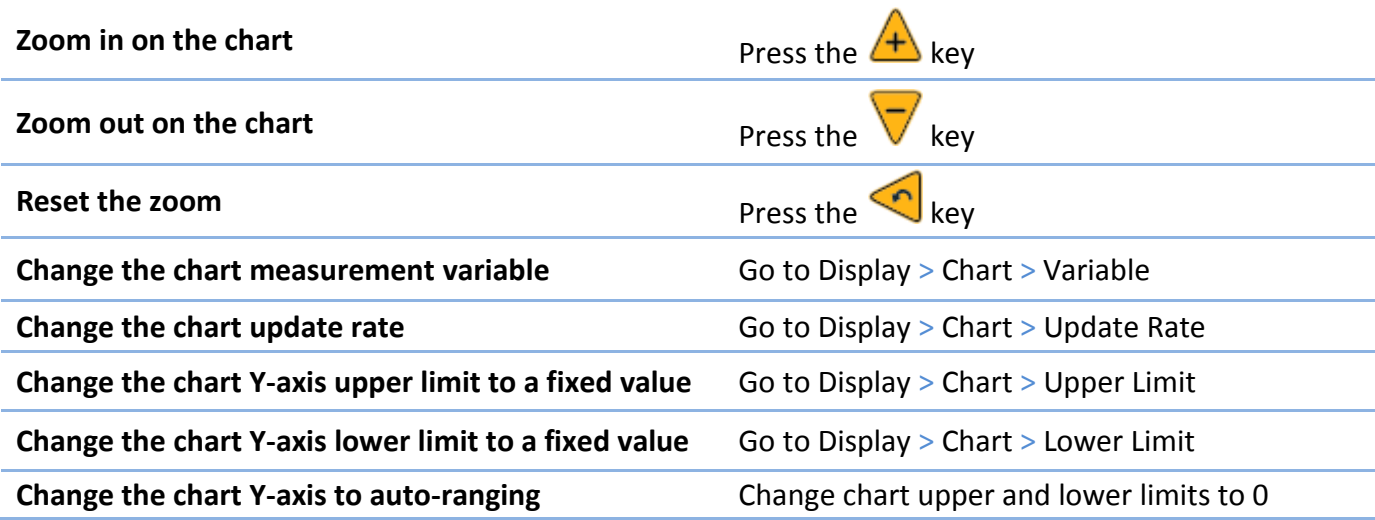

#### <span id="page-18-1"></span>**Readings**

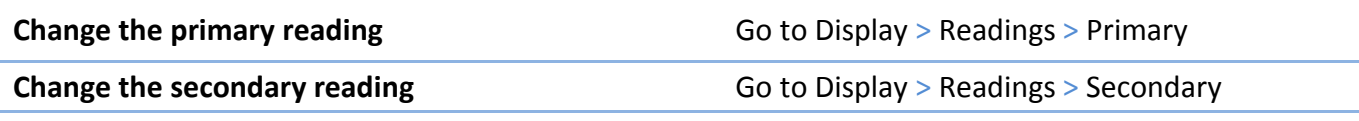

**TIP: Primary reading can be set to show dew point in one engineering unit while the secondary reading shows dew point in another engineering unit.**

#### <span id="page-18-2"></span>**Menu Access**

Not all of the fields on the menu can be modified. Some are read-only while others require entering the user or the administrator access level. If a field is being changed without proper access level, the error beep Hi-Lo-Lo-Lo will be given. In locked mode, no changes are allowed to any field and a lock

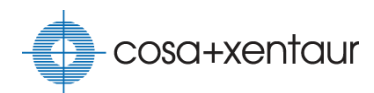

icon appears next to the relay status. The default user passcode is 0000 and the default administrator passcode is 1234.

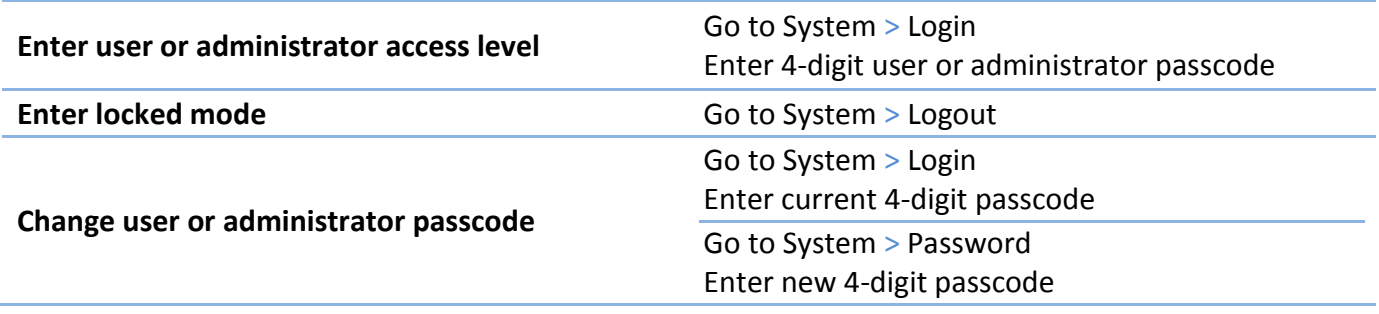

**NOTE: Entering user or administrator access level in the menu does not grant same access on the Modbus communication and vice versa.**

#### <span id="page-19-0"></span>**Main Menu**

Pressing the  $\vee$  key from the main screen would enter the main menu. The menu items are shown below in their order. Some items may not appear if their corresponding features are not in the

instrument configuration. Press the  $\overline{A}$  key or the  $\overline{V}$  key to select the submenu. Once item is selected, press the key to enter submenu. Pressing the key from the main menu exits the

menu system.

- Measurement Analog Output<br>Communication Relays PID<br>Display
- 
- 
- System<br>Reset Alarm

### <span id="page-20-0"></span>**Measurements**

In addition to the sample dew point, the XTDL-HT™ measures sample temperature, sample pressure, and enclosure temperature. All of these measurements have a set of parameters that can be modified via the menu and Modbus communication. With the optional I/O board, the XTDL-HT™ can read up to four external analog inputs that can also be used as measurements.

Each measurement can be configured to trigger an alarm when it goes out of range. The alarm by default would trigger an error message on the screen. It can also be programmed to trigger a relay (see [Relays](#page-28-0) chapter). An alarm can be configured as a critical alarm. In this case, the alarm is considered a system fault.

Measurement value is averaged over a specified period. The averaging buffer sizes can be set via the menu or via Modbus communication. Increasing the buffer size reduces noise on measurement but it will also increase the measurement response time.

#### <span id="page-20-1"></span>**Moisture Measurement**

The XTDL-HT™ measures dew point by detecting the light absorption from moisture molecules at a specific wavelength. This allows the instrument to react quickly and accurately. However, certain elements such as  $CO<sub>2</sub>$  can affect the moisture measurement. To ensure accurate reading, the XTDL-HT™ stores calibration curves for multiple gas matrices and it must be configured for the correct gas matrix in the application. The instrument can hold calibration curves for up to 6 different gas matrices. Inform COSA Xentaur about your gas matrix when your order is placed.

#### <span id="page-20-2"></span>**TruTune™**

Once the instrument is calibrated at the factory, no further re-calibration is required. The XTDL-HT™ monitors and re-tunes its circuit daily to ensure peak performance. Tuning generally takes about 2-3 minutes. During this time, the instrument holds the last known dew point measurement. Tuning can also be initiated manually via the menu. In normal circumstances, there is no need to do so as the unit automatically tunes itself at midnight daily. However, it may be prudent to initiate manual tuning after the unit has been inactive for a long period of time, such as reactivating the unit after storage or long period of maintenance.

<span id="page-21-0"></span>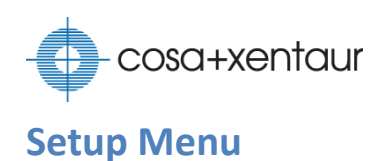

#### **Measurement**

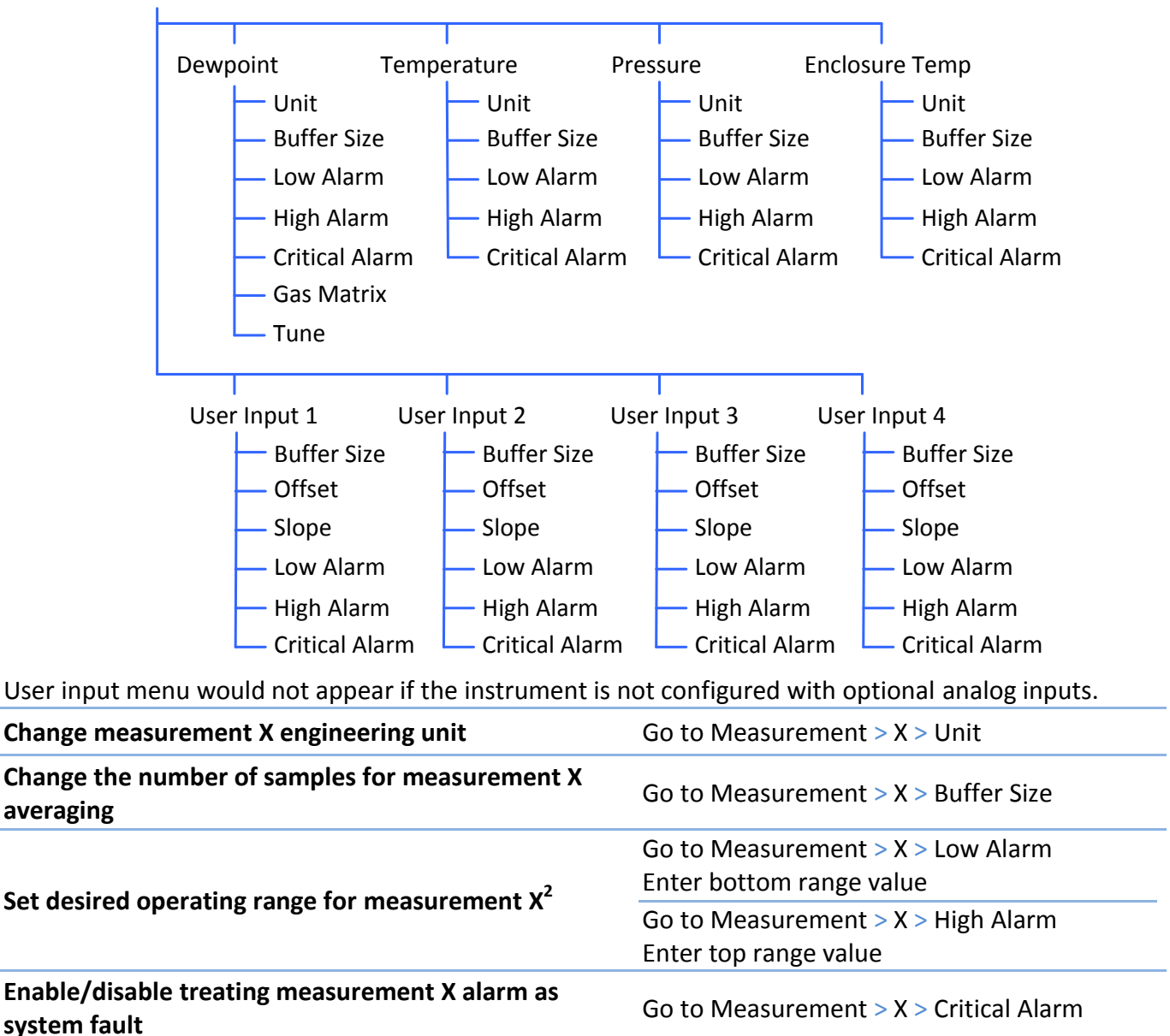

**Reset measurement alarms** The Select Reset Alarm on main menu

**Change correction curve for analog input X**

 $\overline{a}$ <sup>2</sup> Low Alarm and High Alarm values are automatically converted when the engineering unit parameter is changed.

**Change dew point calibration curve to new gas matrix** Go to Measurement > Dewpoint > Gas Matrix

Go to Measurement > User Input X > Offset

Go to Measurement  $>$  User Input  $X >$  Slope

Enter correction curve offset

Enter correction curve slope

**Manually initiate TruTune™ tuning dimension of Go to Measurement > Dewpoint > Tune** 

### <span id="page-22-0"></span>**Modbus Communication**

The XTDL-HT™ can be monitored and controlled remotely via the standard Modbus communication protocol. Every measurement and every menu field can be accessed via Modbus. Each field is assigned to a unique Modbus register. See Appendix B for a complete list of Modbus registers supported by the instrument. The instrument can be configured at the factory to support serial communication and/or Ethernet communication.

The XTDL-HT™ supports the following Modbus commands:

Read Discrete Inputs Read Coils Write Single Coil Write Multiple Coils Read Input Register Read Holding Registers Write Single Register Write Multiple Registers Read/Write Multiple Registers Mask Write Register Report Slave ID Read Device Identification

Refer to the COSA Xentaur Modbus Protocol User's Guide for protocol details.

Modbus is a multi-node protocol. Each device on a Modbus network must have a unique address. Be sure that no other device is using XTDL-HT<sup>™</sup> address (default is 2). If there is a conflict, change the address on the conflicting device or on the instrument.

Since Modbus is a master/slave protocol, it is important that the Modbus master waits for a response before proceeding to the next command. The XTDL-HT™ can respond to most commands within 100msec but a 2 second wait time is recommended.

<span id="page-23-0"></span>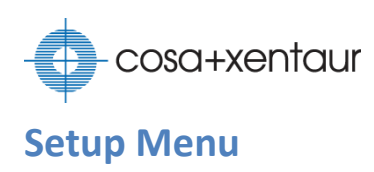

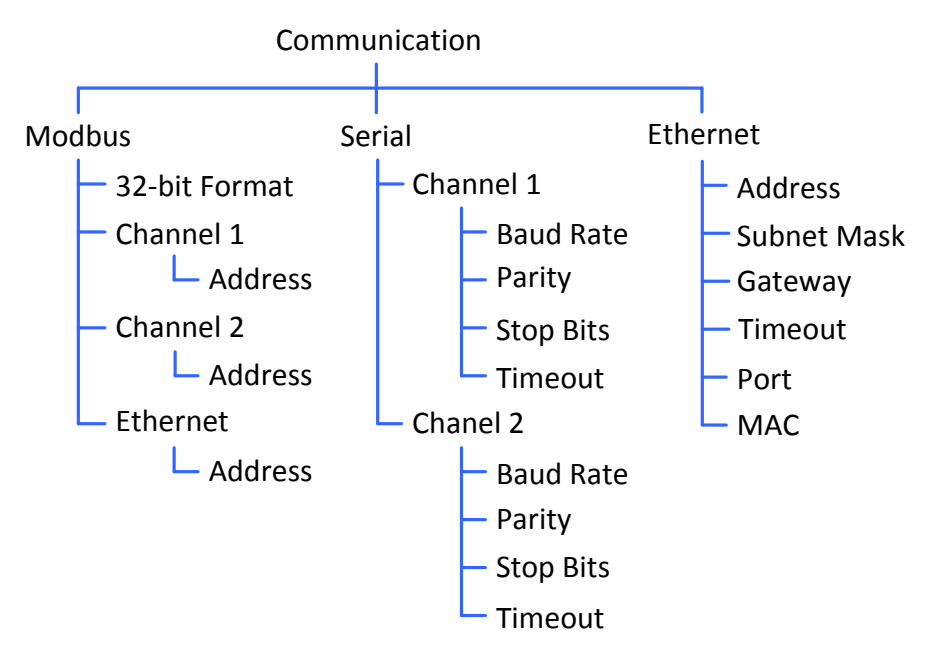

Serial and/or Ethernet menu would not appear if the instrument is not configured with serial and Ethernet interface.

#### <span id="page-23-1"></span>**Modbus RTU**

The XTDL-HT™ supports Modbus RTU protocol on its serial ports. At the factory, it can be configured to support RS-232 or half-duplex RS-485 interface.

Isolation option is available on the serial interfaces for intrinsically-safe application.

The default communication settings are 9600 baud, 8 data bits, even parity, and 1 stop bits.

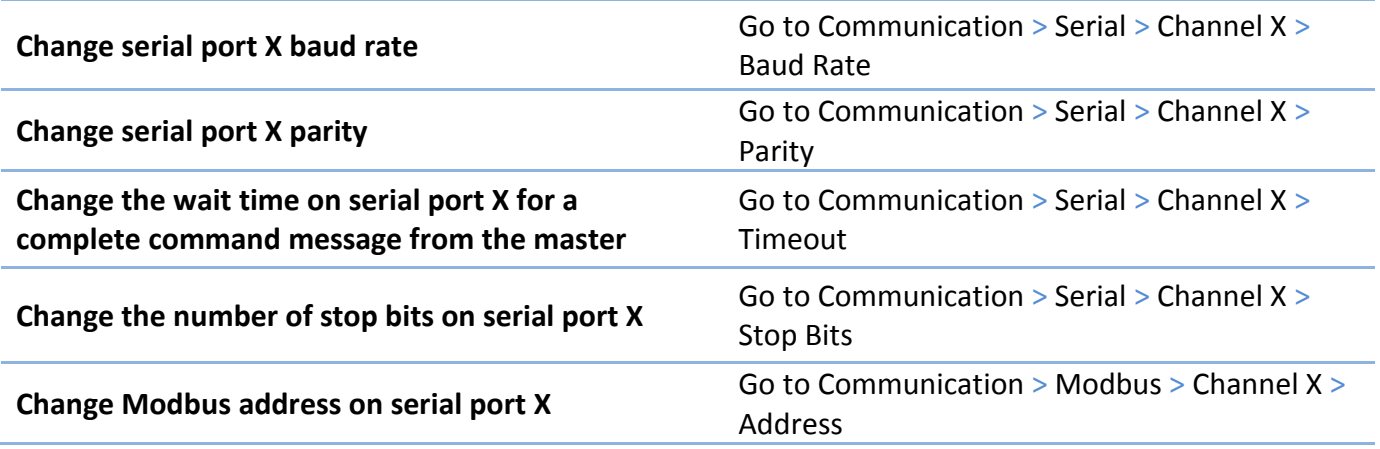

#### <span id="page-24-0"></span>**Modbus/TCP**

 $\overline{a}$ 

The Modbus/TCP protocol is used on Ethernet communication. The XTDL-HT™ supports traditional IPv4 internet layer and EUI-48 MAC addressing. Each Ethernet device on a local network must have unique address. If multiple XTDL-HT™ instruments are installed, each unit must be configured to a unique MAC address and a unique IP addresses. New address goes into effect once power to the instrument is recycled.

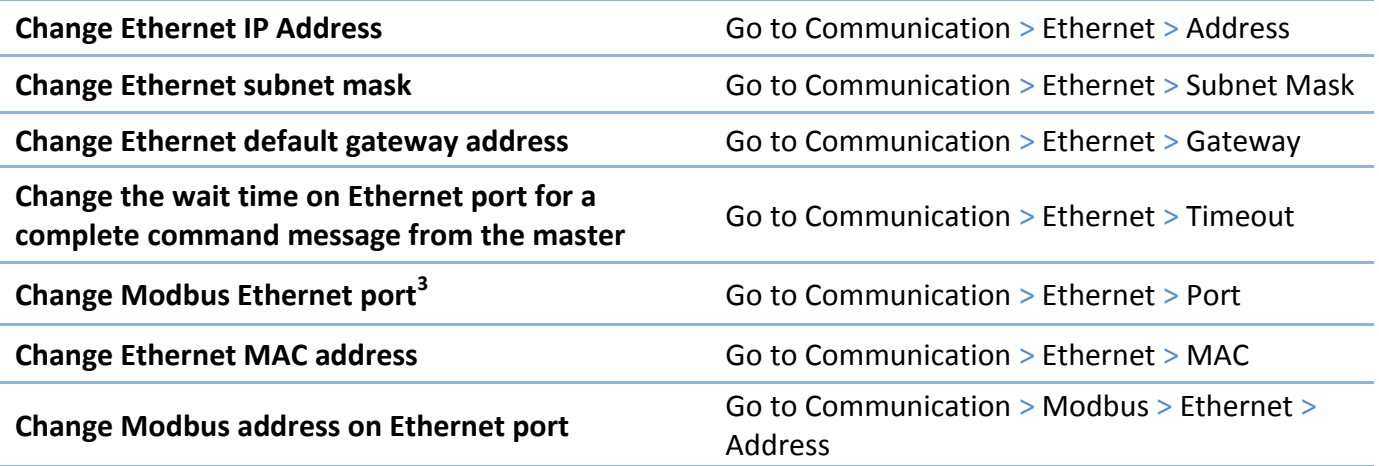

<sup>3</sup> Modbus/TCP uses port 502. User is not recommended to change port assignment unless the Modbus master is known to use a different port.

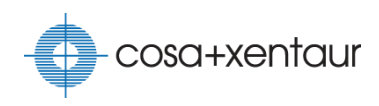

### <span id="page-25-0"></span>**Analog Outputs**

The XTDL-HT™ supports a variety of analog output options. It can be configured to output 4-20mA, 0- 20mA, 0-24mA, 0-5V, 0-10V, ±5V, or ±10V. The instrument is factory configured to either current output or voltage output. Output range can be changed anytime.

Isolation option is available on the analog outputs for intrinsically-safe application.

Standard XTDL-HT™ includes one analog output channel. With the optional I/O board, the instrument gains another channel. Each output channel can represent any measurement or result of internal PID controller. It can also be controlled remotely via Modbus communication.

#### <span id="page-25-1"></span>**Current Output**

The XTDL-HT™ analog output is a current source with a +15V output. No external power supply should be configured to the current loop.

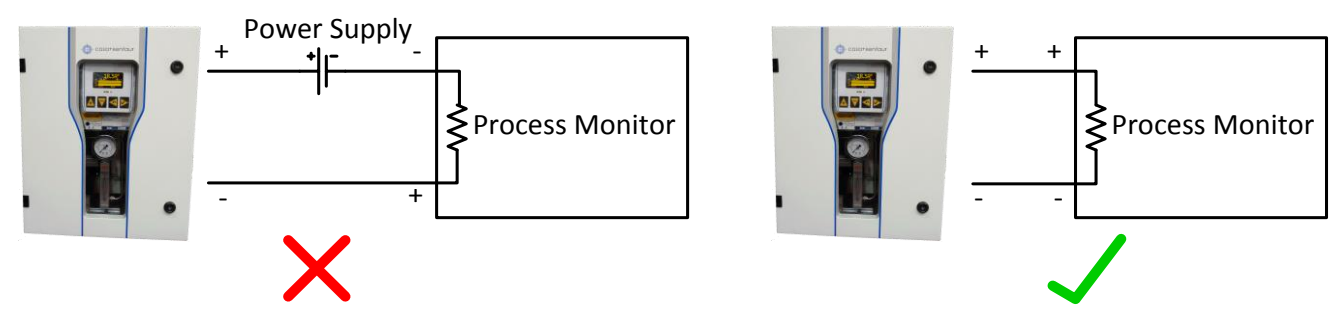

The instrument can detect fault on the current loop, such as shorted or opened. During such event, system fault is generated and error message is shown on the main screen. Therefore, the current loop should be wired to the process monitor before being enabled.

> **NOTE: Instrument signals Analog Output Error if current loop is left opened. Wire current loop to process monitor before enabling.**

#### <span id="page-25-2"></span>**Voltage Output**

The XTDL-HT™ can provide voltage output down to 1kΩ load. If long cabling is used on voltage output, voltage drop from the cable can be compensated by re-calibrating the unit digital-to-analog converter once it is wired to the process monitor.

#### <span id="page-26-0"></span>**Setup Menu**

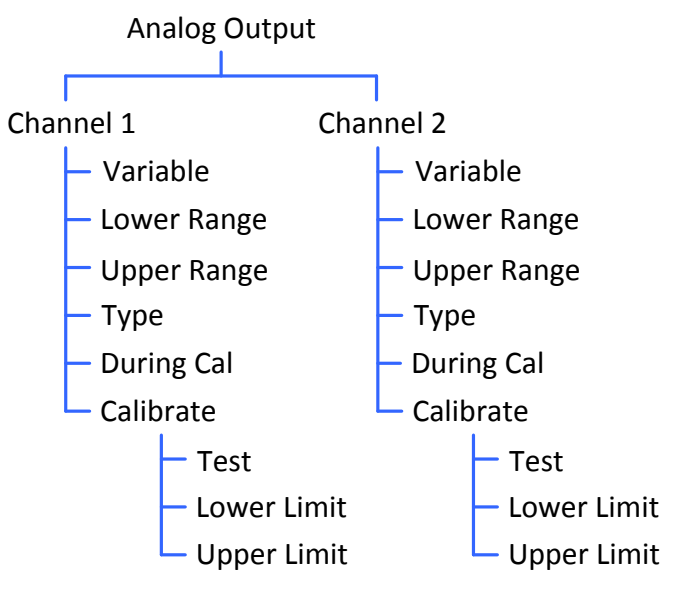

Channel 2 menu would not appear if the instrument is configured with only one analog output channel.

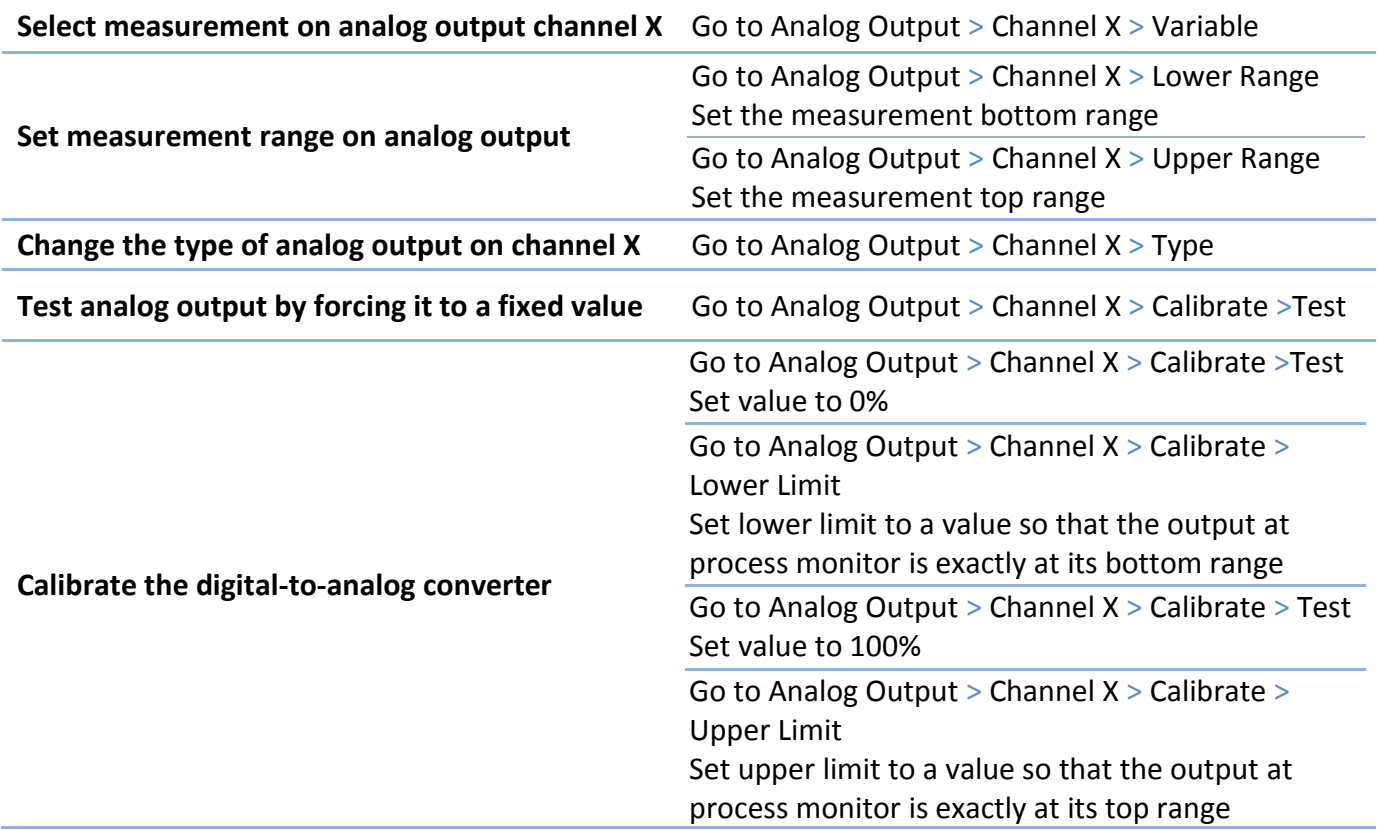

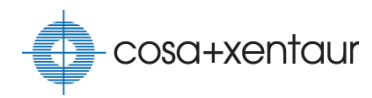

#### <span id="page-27-0"></span>**Remote Controlled**

The analog outputs on the XTDL-HT™ can be remotely controlled via its Modbus interfaces. In addition to configuring the channels remotely, the instrument allows the Modbus master to directly control its analog outputs. This allows the DCS system to control another device via the XTDL-HT™ without setting up a Remote Terminal Unit.

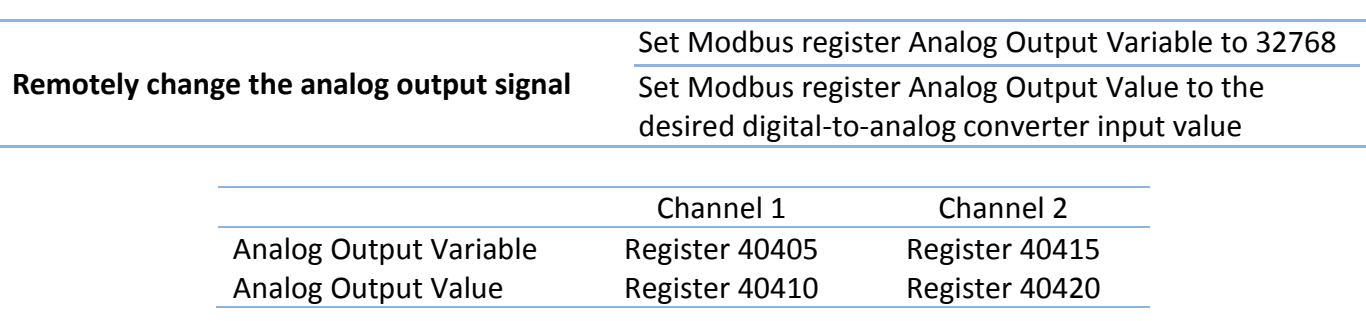

### <span id="page-28-0"></span>**Relays**

The XTDL-HT™ can control up to four relays. Relay 2 is reserved for controlling the enclosure heater. Relays 3 & 4 require the optional I/O board. Each relay can be configured to activate by the following conditions:

- $\triangleright$  Measurement alarm
- $\triangleright$  System event
- $\triangleright$  PID controller
- $\triangleright$  Time and dav
- $\triangleright$  Modbus command

If a relay variable is assigned to a measurement, the relay will be activated when the measurement value meets the relay alarm state which can be:

- $\triangleright$  Measurement value < low alarm threshold
- $\triangleright$  Measurement value > high alarm threshold
- $\triangleright$  Measurement value is outside of low and high alarm thresholds
- $\triangleright$  Measurement value > low alarm threshold
- $\triangleright$  Measurement value < high alarm threshold
- $\triangleright$  Measurement value is between low and high alarm thresholds

The instrument has a hysteresis built-in so that the relays would not continuously toggle when the measurement value is close to the threshold value.

If a relay variable is set to an event or a PID controller, the alarm state indicates the relay polarity which can be either normally-on or normally-off.

The relays can also be configured to operate on system fault even when they are set to operate on measurement alarm or event. On the event of a system fault, a relay can be triggered as an alarm or it can continuously toggle at a 2-sec interval. This function is useful for signaling the DCS system with two events by using only one relay signal. For example, a relay can be configured to trigger when dew point measurement goes out of range or when a system fault occurs.

Once a relay is activated by a measurement alarm or a system fault, it can stay activated or it can be deactivated automatically when the condition clears. If the Self Cleared function is enabled, the relay will deactivate itself when the instrument clears the triggering condition. Otherwise, user is required to select the Reset Alarm menu item to reset the relays.

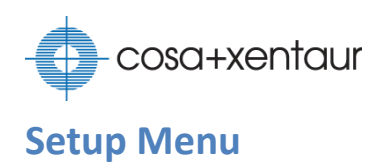

<span id="page-29-0"></span>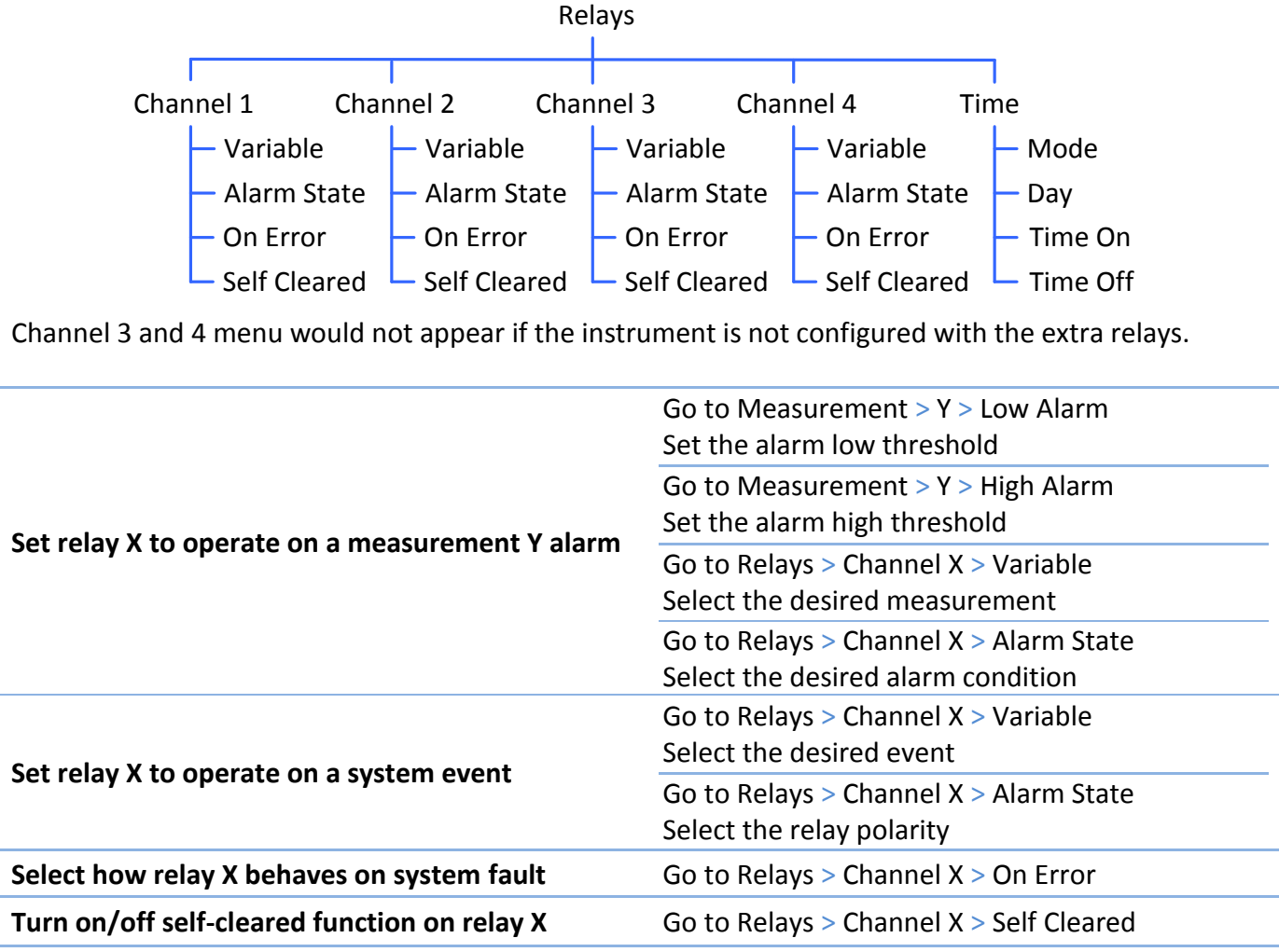

**NOTE: Relay 2 is reserved for controlling the enclosure heater.**

#### <span id="page-30-0"></span>**Time Controlled**

The relay can be automatically turned on and off based on a specific time and day. For example, it can be set to turn on automatically every weekday at 7:00AM and to turn off at 5:00PM. This is an added benefit for the customers to utilize the instrument as a small local control system.

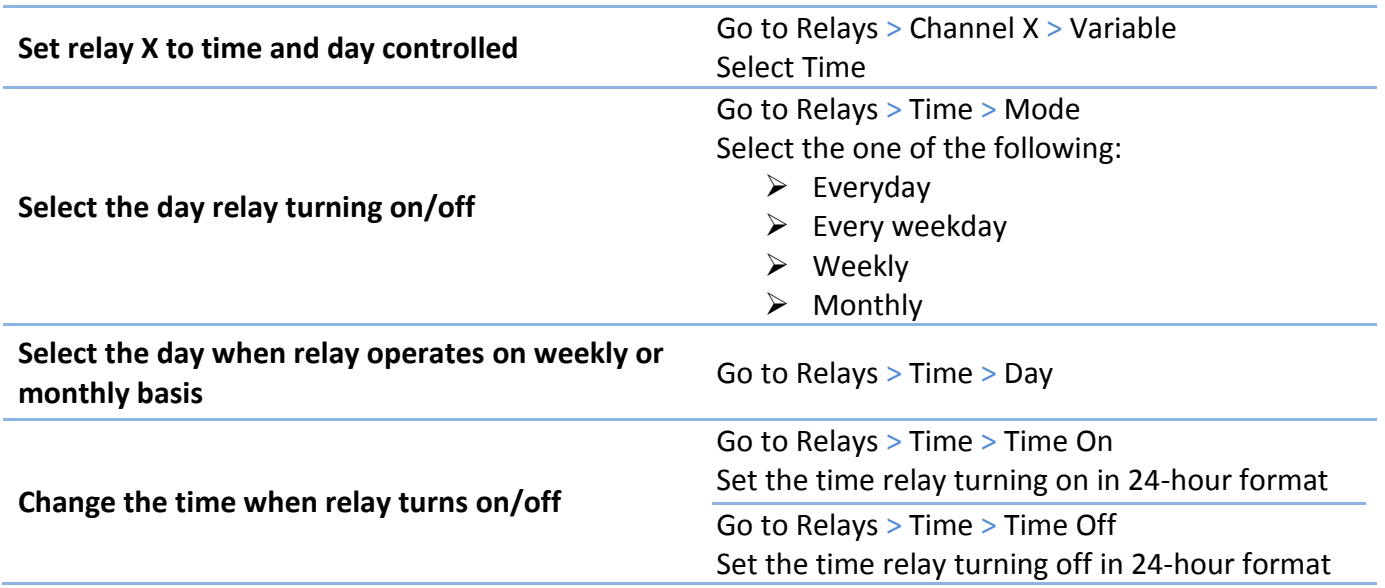

#### <span id="page-30-1"></span>**Remote Controlled**

Individual relay can be controlled remotely via the Modbus communication. Once the relay is set to operate on communication command, it can be turned on/off by changing the Modbus coil registers. This allows the DCS system to control another device via the XTDL-HT™ without setting up a Remote Terminal Unit.

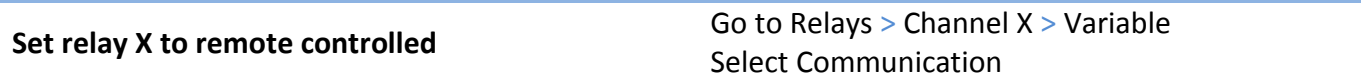

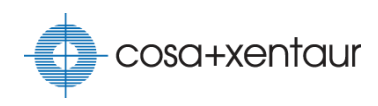

### <span id="page-31-0"></span>**PID Controllers**

A PID controller is a generic control loop feedback mechanism that attains a process output setpoint with minimal error. The XTDL-HT<sup>™</sup> has four PID controllers. PID controller 1 is reserved for operating the enclosure heater. User is free to use the other three controllers. The instrument uses the standard PID form:

$$
MV t = K_p e t + \frac{1}{T_i} e \tau d\tau + T_d \frac{d}{dt} e t
$$

where:

MV(t) is the manipulated variable  $e(t)$  is the error = setpoint – process value  $K_p$  is the proportional gain  $T_i$  is the integral time  $T_d$  is the derivative time

With this form, the controller can adjust how the process setpoint is reached by changing the proportional gain, the integral time, and/or the derivative time. Increasing the proportional gain decreases the rise time on the process but increases overshoot. Increasing the integral time decreases the steady-state error but increases the settling time. Increasing the derivative time increases the process stability. Therefore, it is important that these parameters are set with the right balance to avoid undesirable error.

Any one of the XTDL-HT™ measurements can be a PID controller input, even the external analog inputs. The PID controller outputs can be applied to analog outputs and/or relays. This is another benefit to use XTDL-HT™ for small local control system.

#### <span id="page-31-1"></span>**Setup Menu**

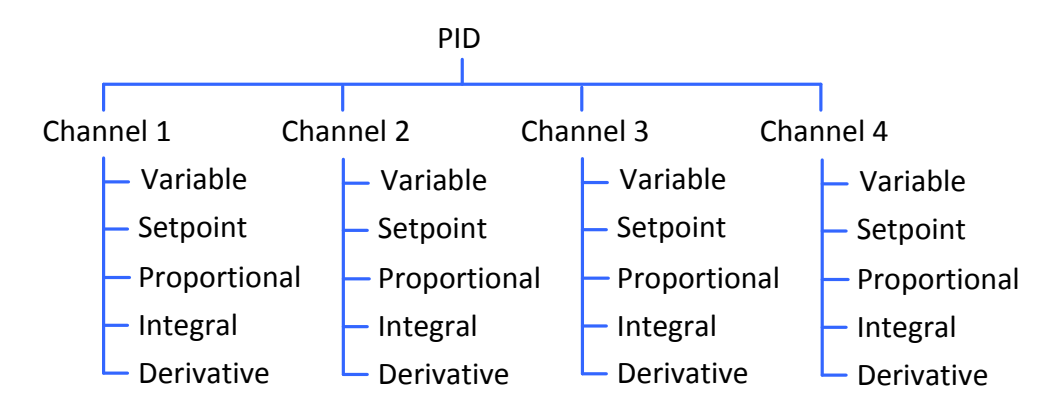

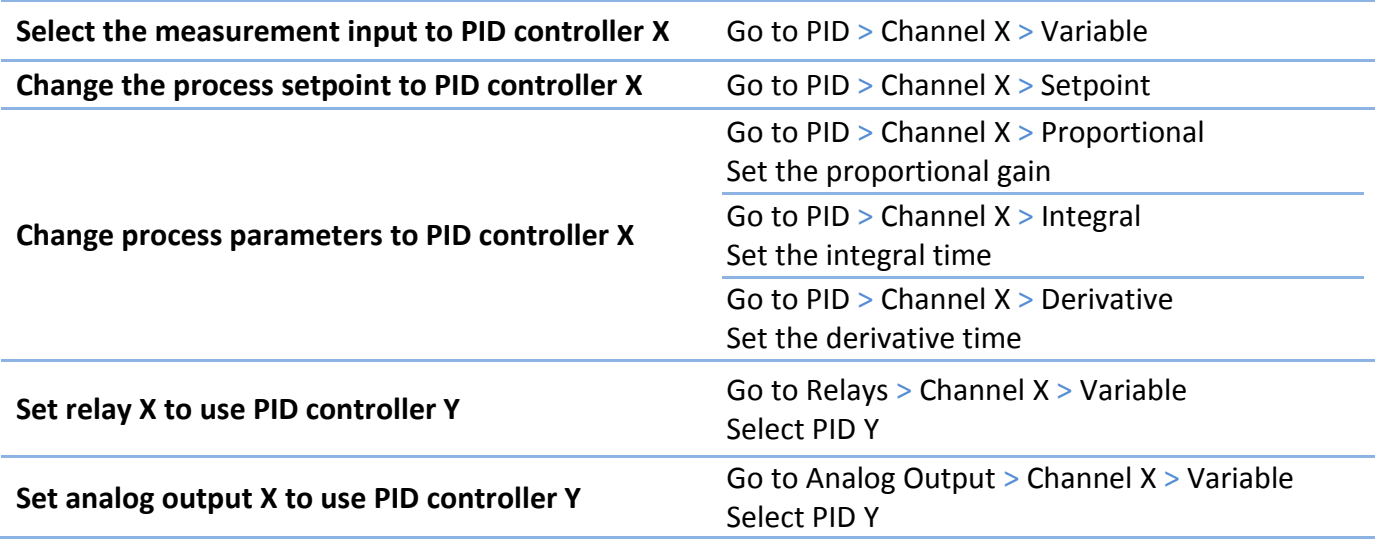

**NOTE: PID controller 1 is reserved for controlling the enclosure heater.**

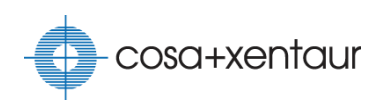

### <span id="page-33-0"></span>**Support Information**

### <span id="page-33-1"></span>**Restoring default values**

If something is wrong with instrument operating parameters, the factory default values can be restored by selecting the menu item System > Restore Defaults. This will also restore the calibration values to the states when the instrument was shipped from factory.

#### <span id="page-33-2"></span>**Setting clock**

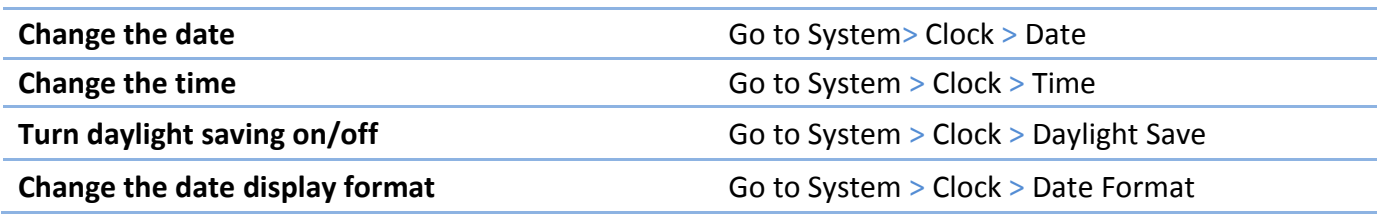

# <span id="page-34-0"></span>**Troubleshooting**

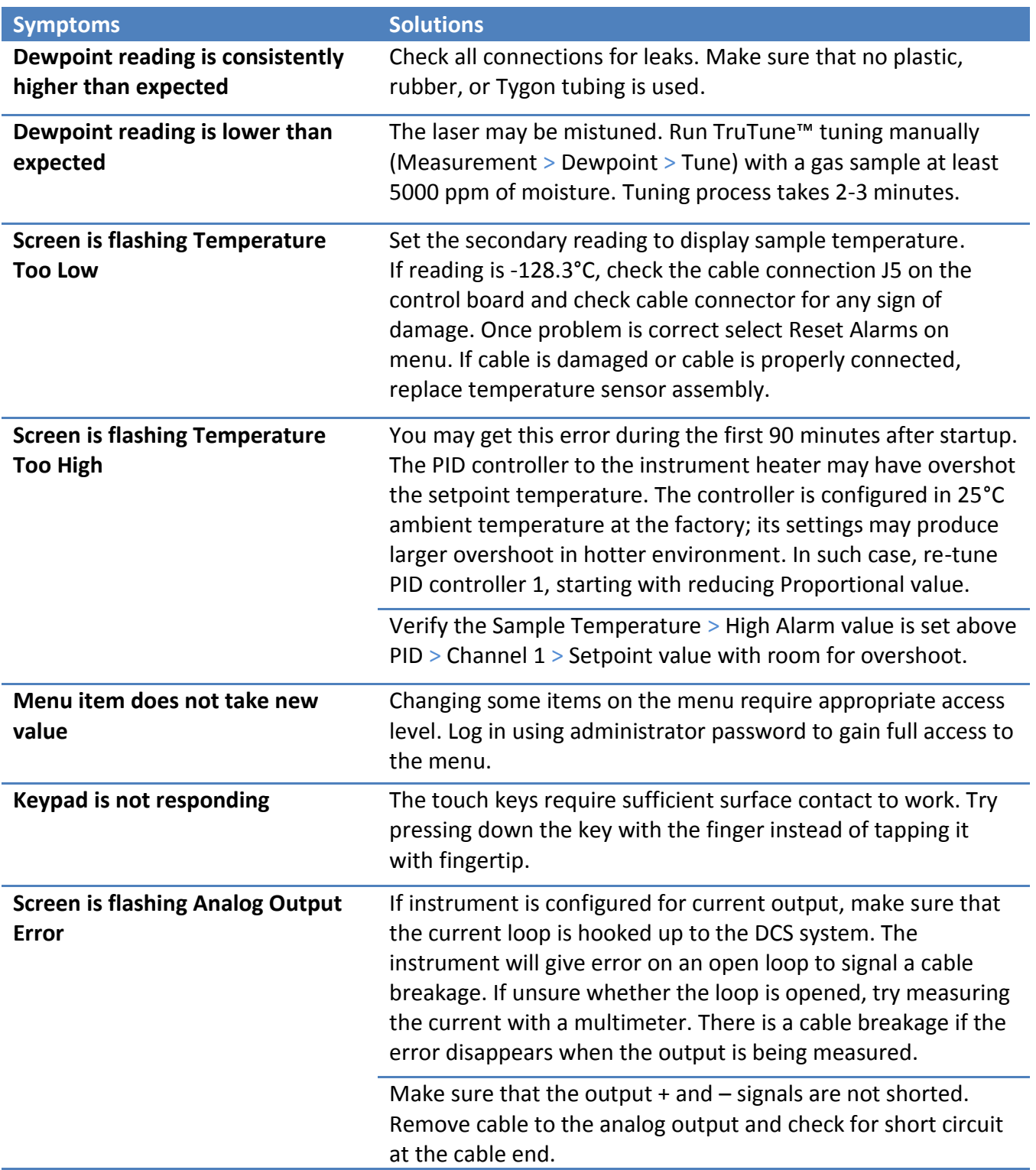

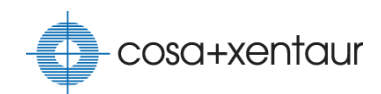

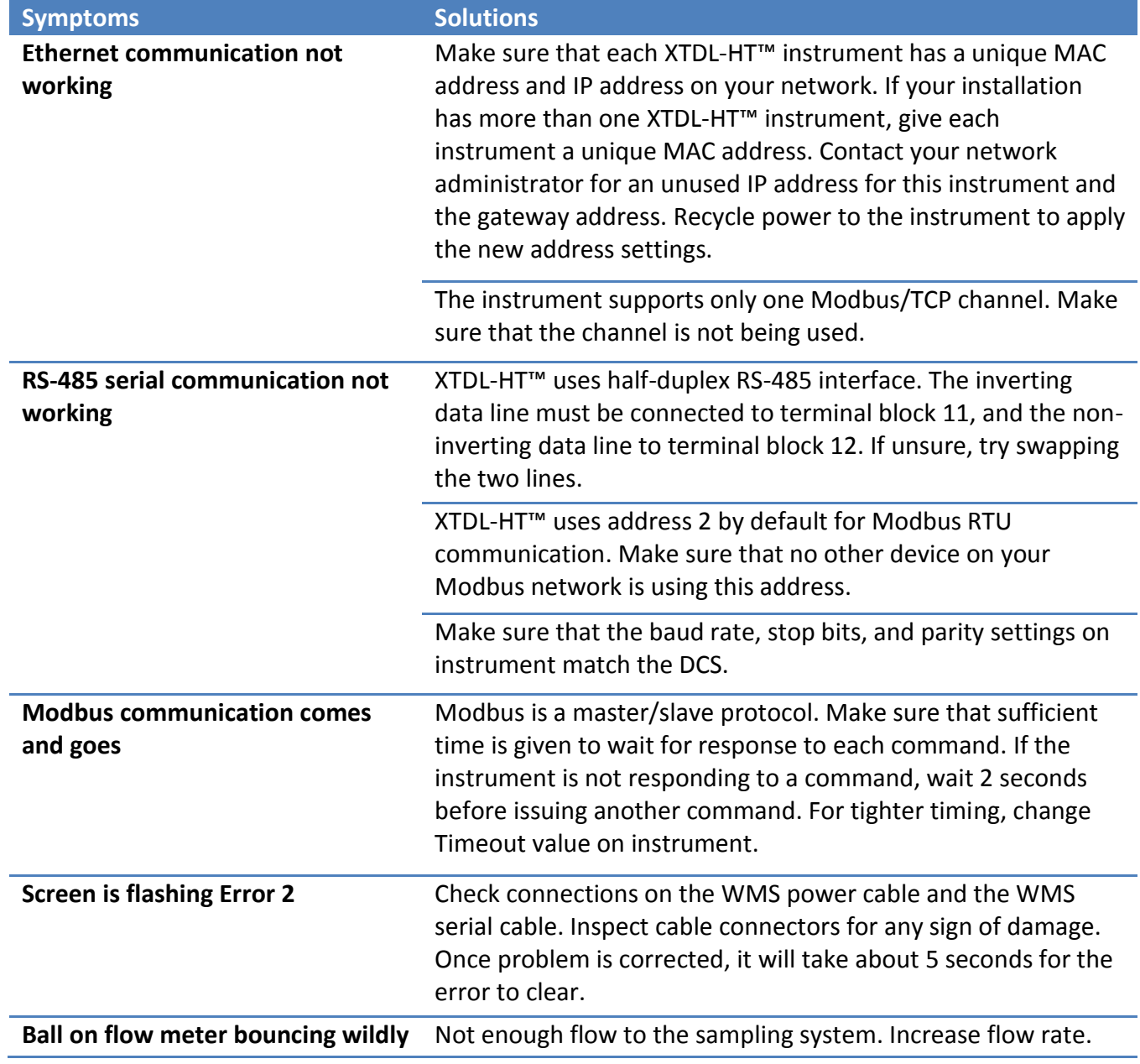

If problem is not resolved with the solutions above, please contact COSA Xentaur for services.

### <span id="page-36-0"></span>**Maintenance**

Although the XTDL-HT™ laser cell is designed to withstand high level of contamination, the instrument is recommended for periodic cleaning to prevent contamination buildup on the gas sampling line. Annual inspection and cleaning are sufficient for general use, more often for dirty application. Maintenance procedure includes:

- 1. Check the pressure regulators and pressure gauge for correct pressure. Remove and clean if necessary.
- 2. Check the flow meter for correct flow rate. Remove and clean if necessary.
- 3. Flush the sampling system with solvent appropriate for the application.
- 4. Remove bottom of the laser cell and drain any liquid. Clean before re-installing.

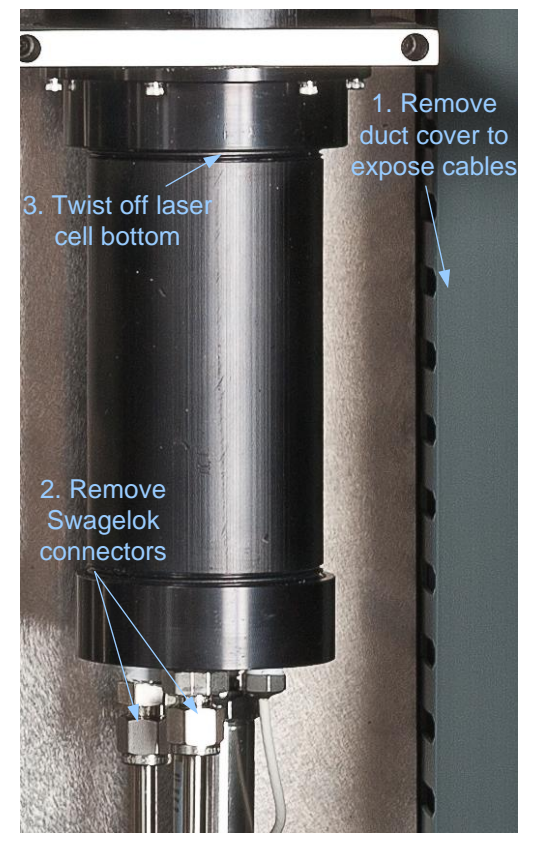

**Removing bottom of laser cell**

#### <span id="page-36-1"></span>**Warranty**

This instrument is warranted to be free from defects in workmanship and materials. Liability under this warranty is limited to servicing, calibrating, and replacing any defective parts of the instrument returned to the factory for that purpose. Fuses are specifically excluded from any liability. This warranty is effective for one year from the date of delivery to the original purchaser. The equipment must be examined by COSA Xentaur and found to have been defective for this warranty to be considered valid.

If any damage is determined to have been caused by misuse or abnormal conditions of operation, the owner will be notified and repairs will be billed at standard rates after approval.

#### <span id="page-36-2"></span>**Maintenance Policy**

In cases when equipment fault is suspected, please notify your representative of the problem; be sure to provide them with model and serial numbers. If the problem cannot be resolved, then ask for a Return Material Authorization (RMA) number and shipping instructions. Issuance of an RMA number does not automatically imply that the equipment is covered by our warranty that will be determined after we receive the equipment. Pack the equipment in a suitable box with sufficient padding, include the RMA number on your paperwork, and send the equipment, prepaid, to the designated address. Equipment returned without an RMA number, or with reversed shipping or import/export charges, will not be accepted.

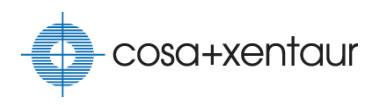

If the warranty has expired, or the damage is due to improper use or exposure of the equipment; then the repair facility will provide an estimate and wait for approval before commencing repairs.

#### <span id="page-37-0"></span>**Spare List**

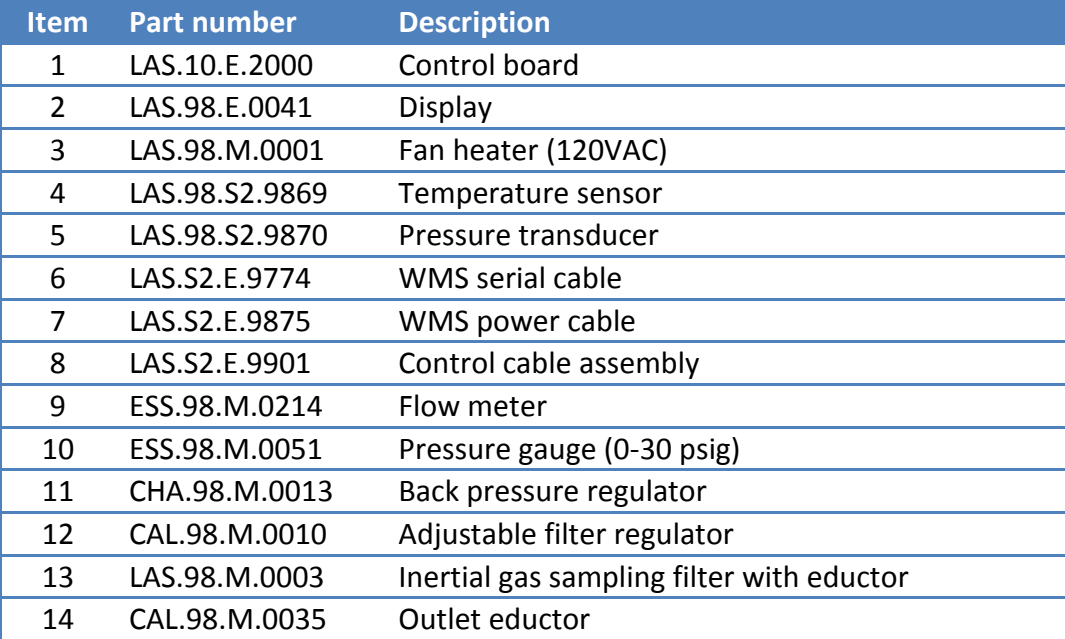

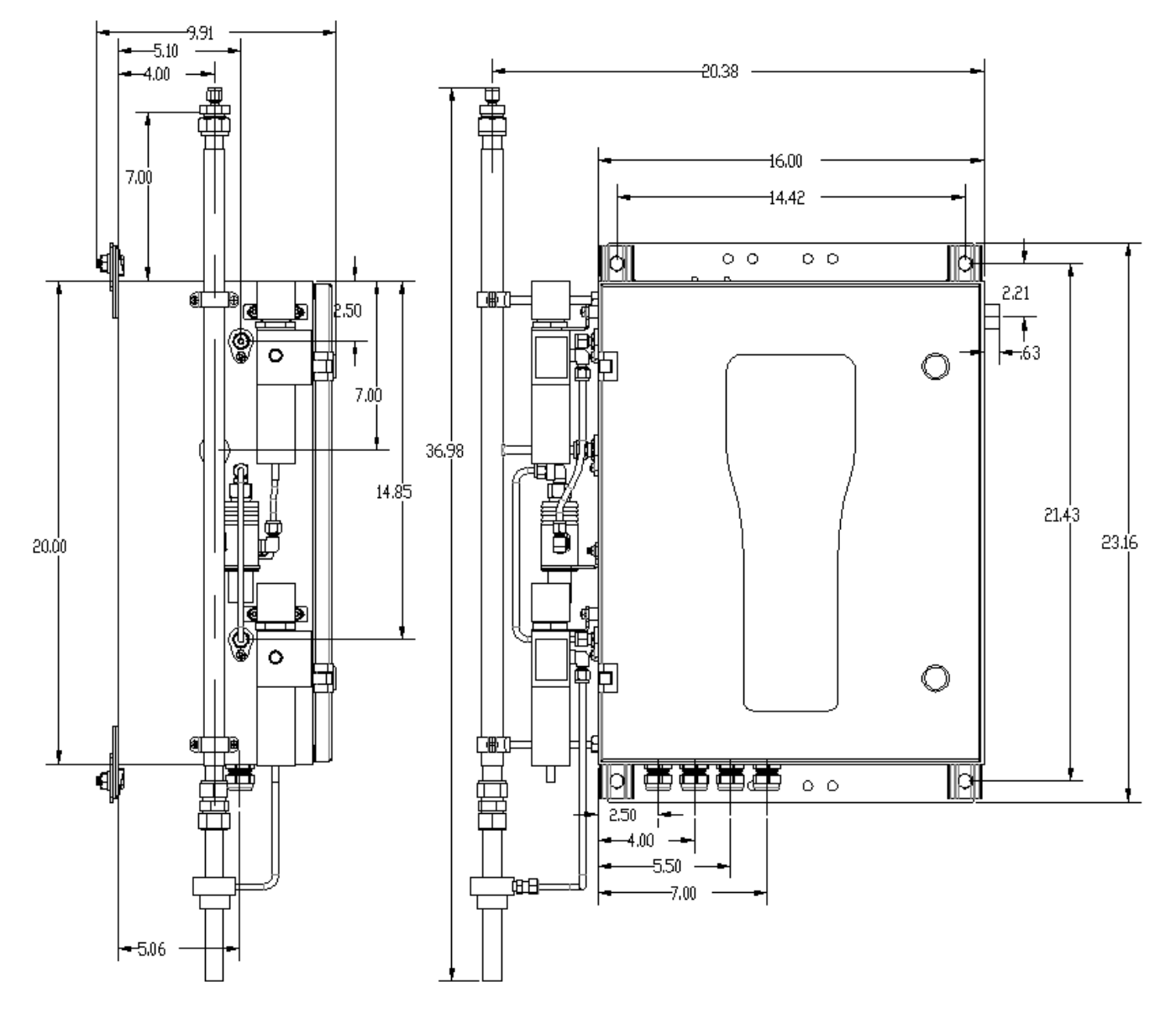

## <span id="page-38-0"></span>**Appendix A: Enclosure Dimensional Drawing**

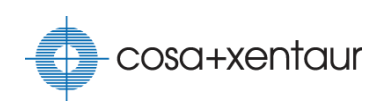

## <span id="page-39-1"></span><span id="page-39-0"></span>**Appendix B: Modbus Registers**

### **Coil Registers**

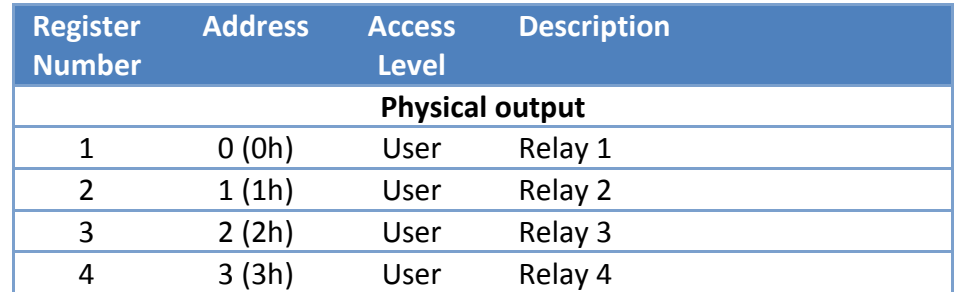

### **Discrete Input Registers**

<span id="page-39-2"></span>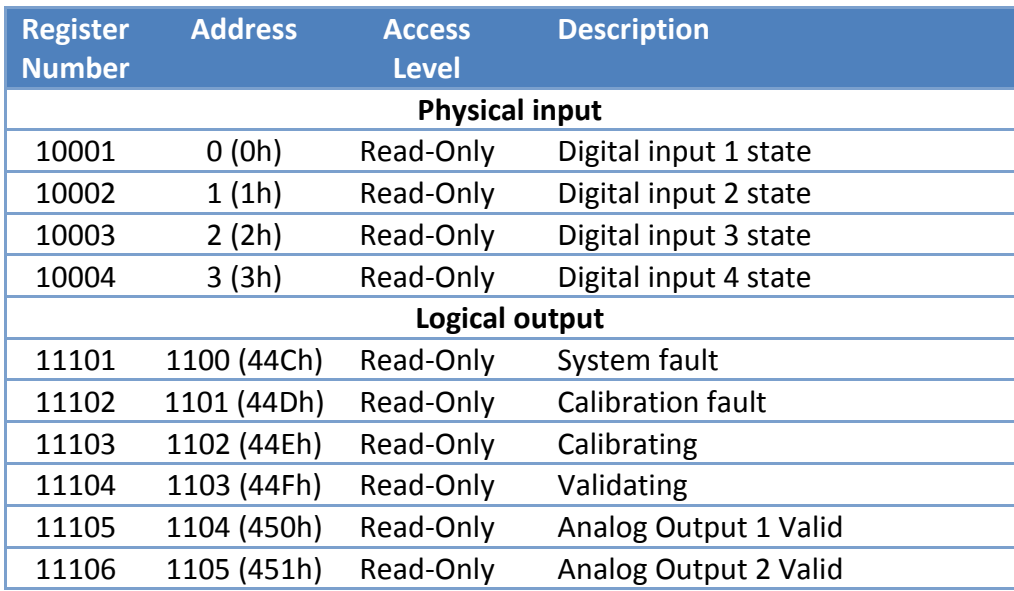

<span id="page-40-0"></span>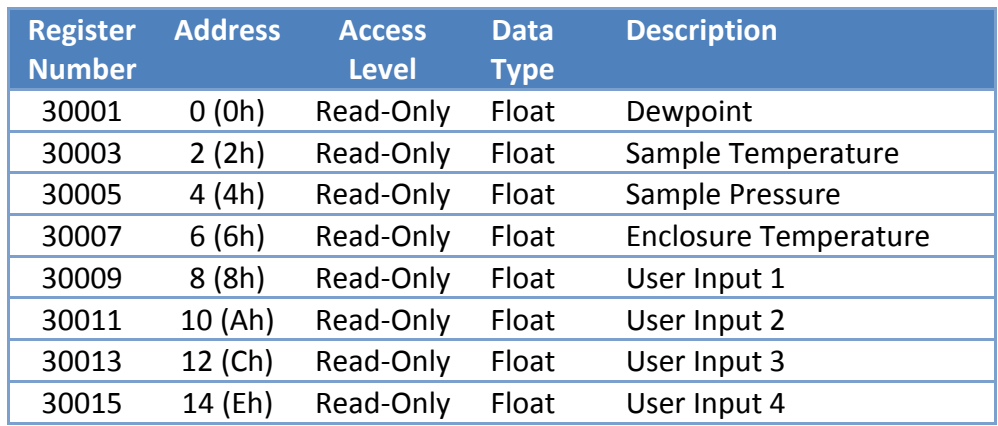

### **Input Registers**

### **Holding Registers**

<span id="page-42-0"></span>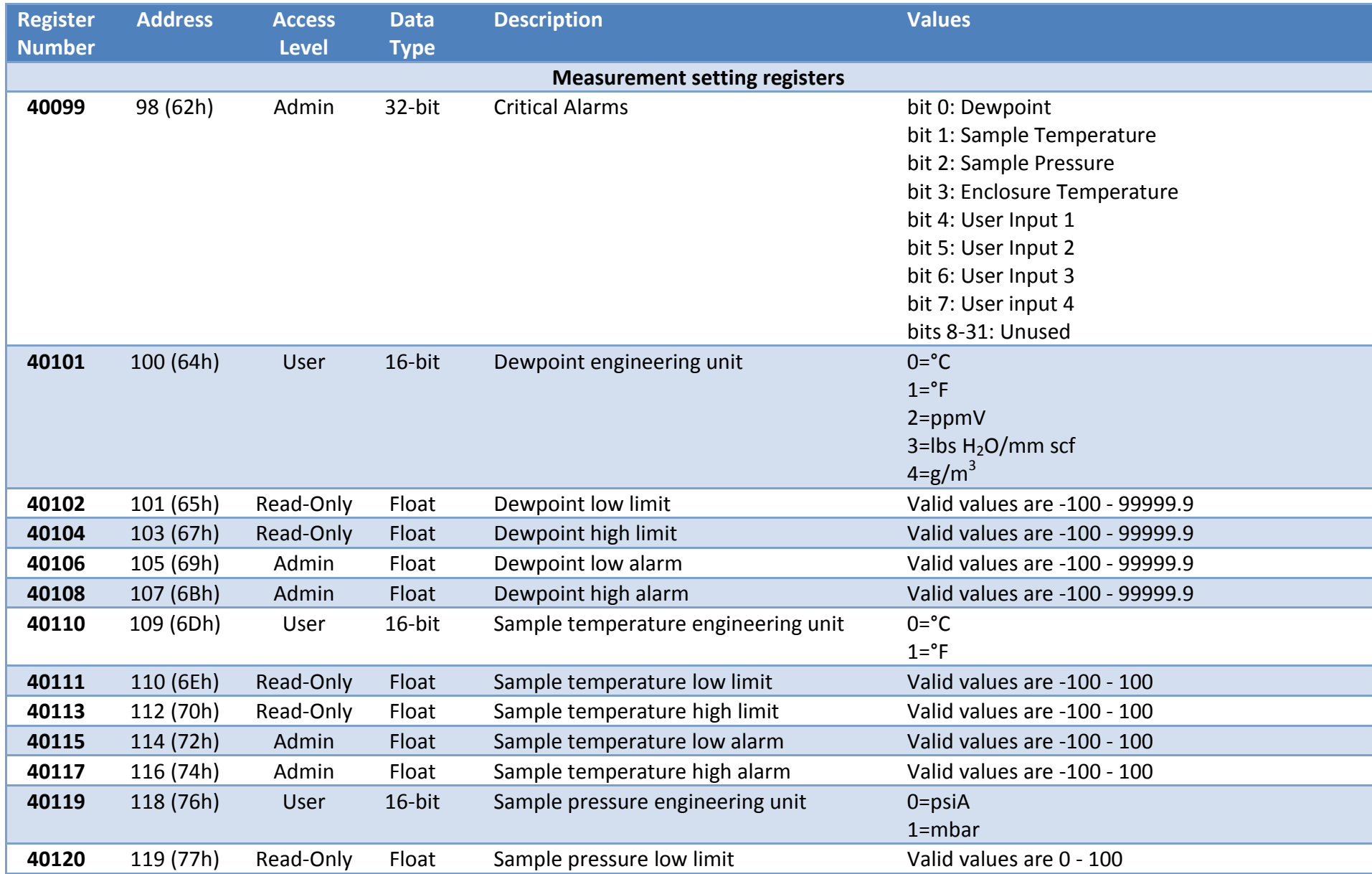

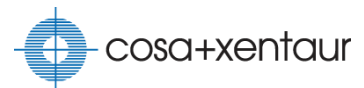

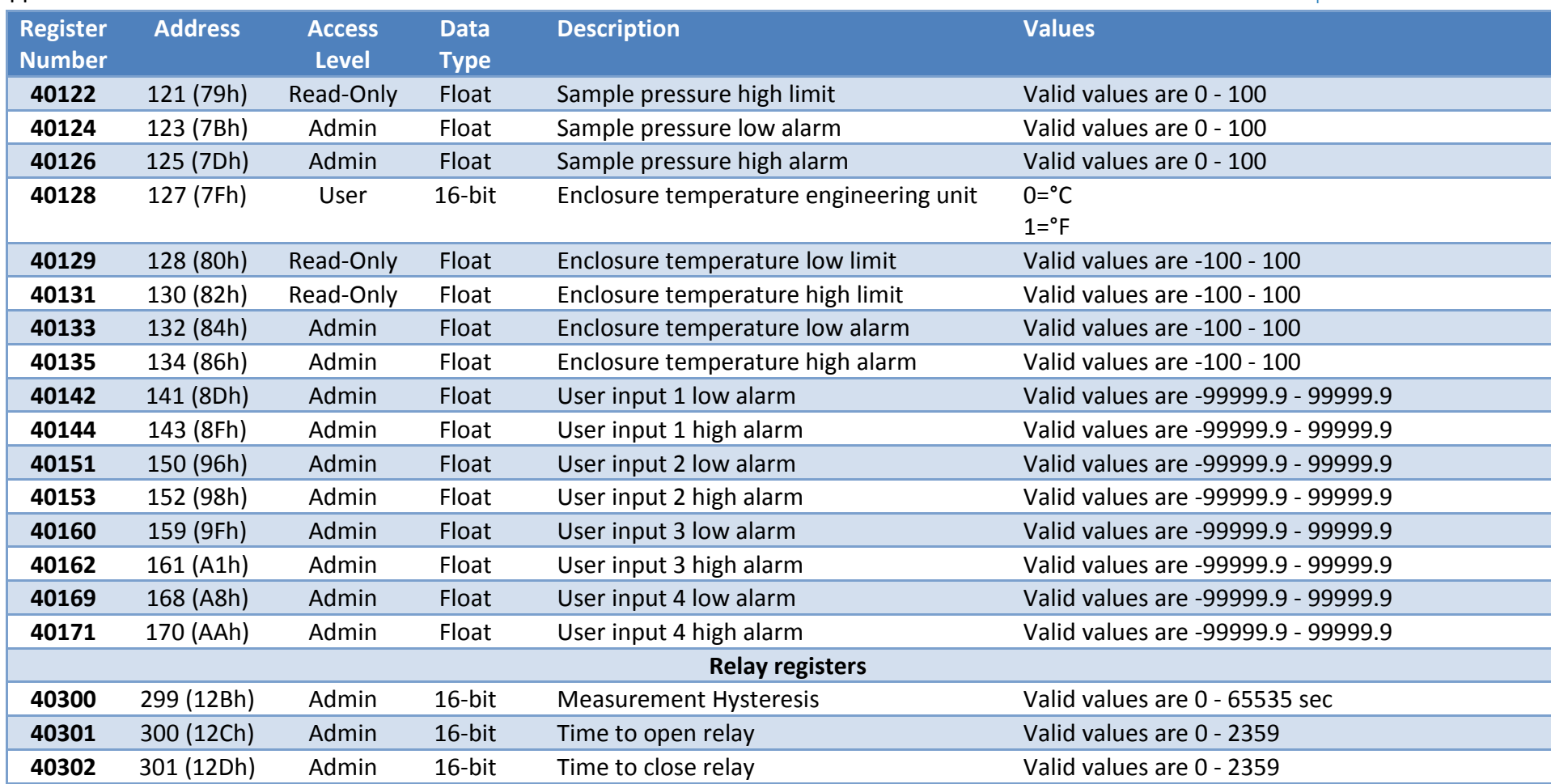

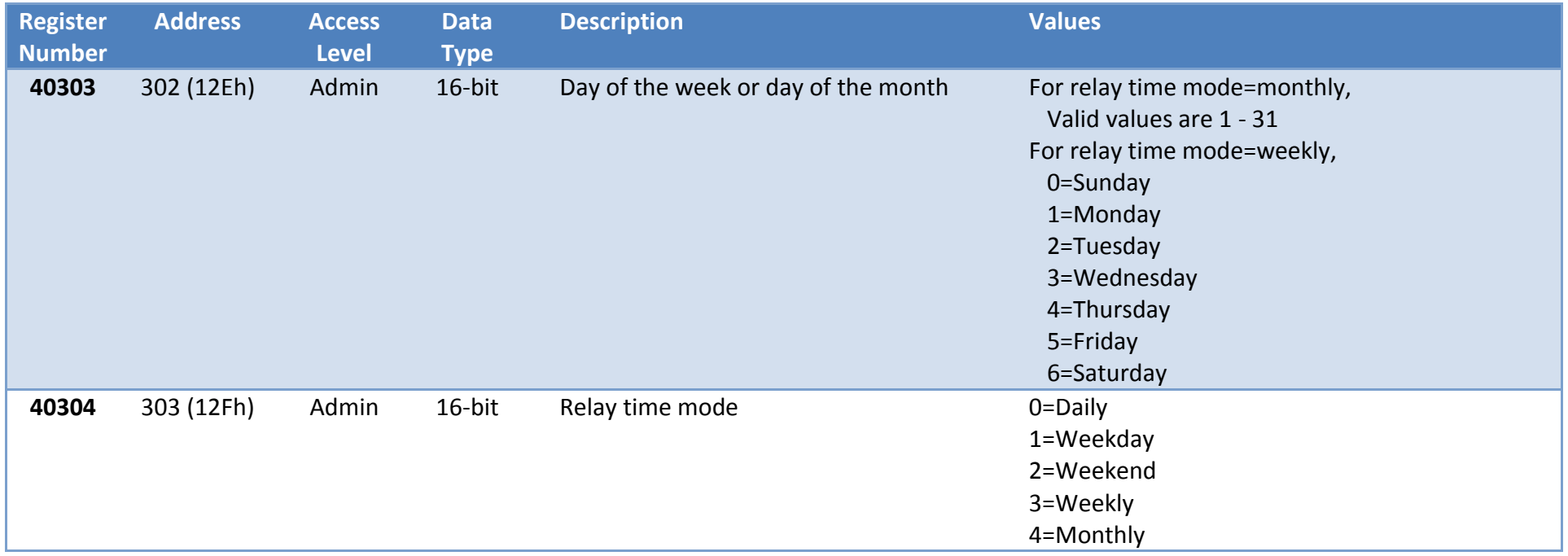

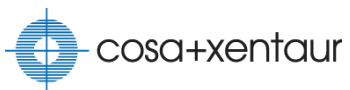

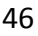

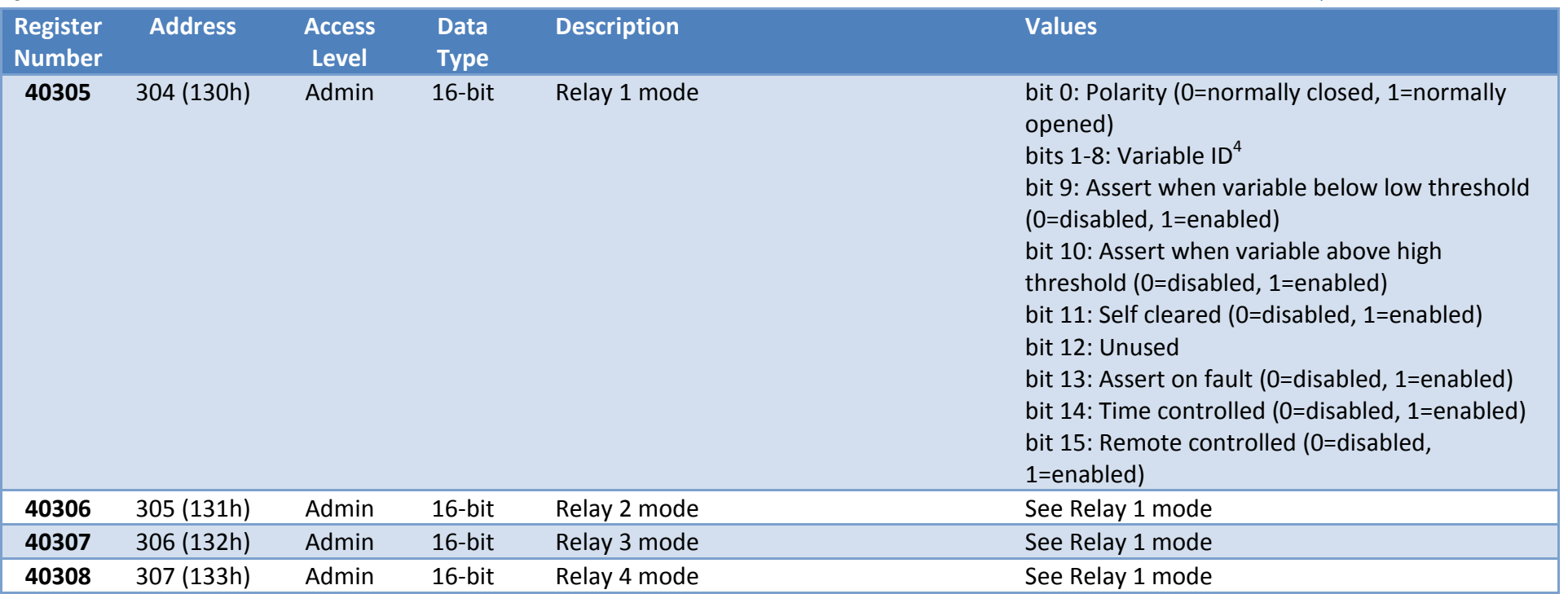

<sup>4</sup> Valid relay variable ID's are:

 $\overline{a}$ 

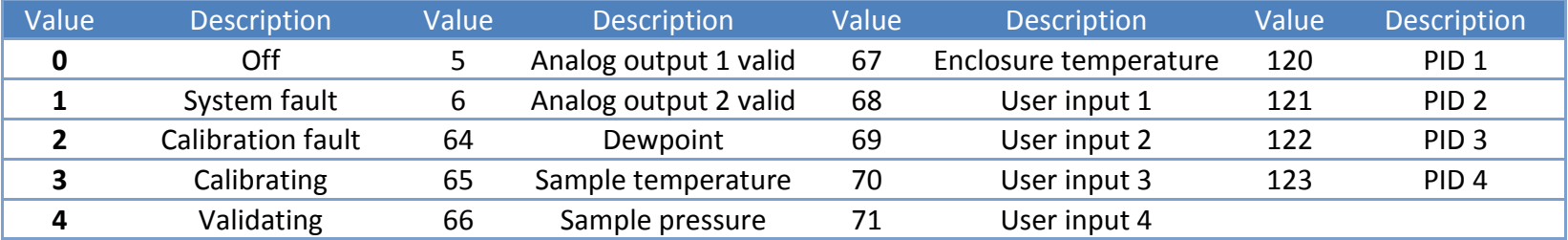

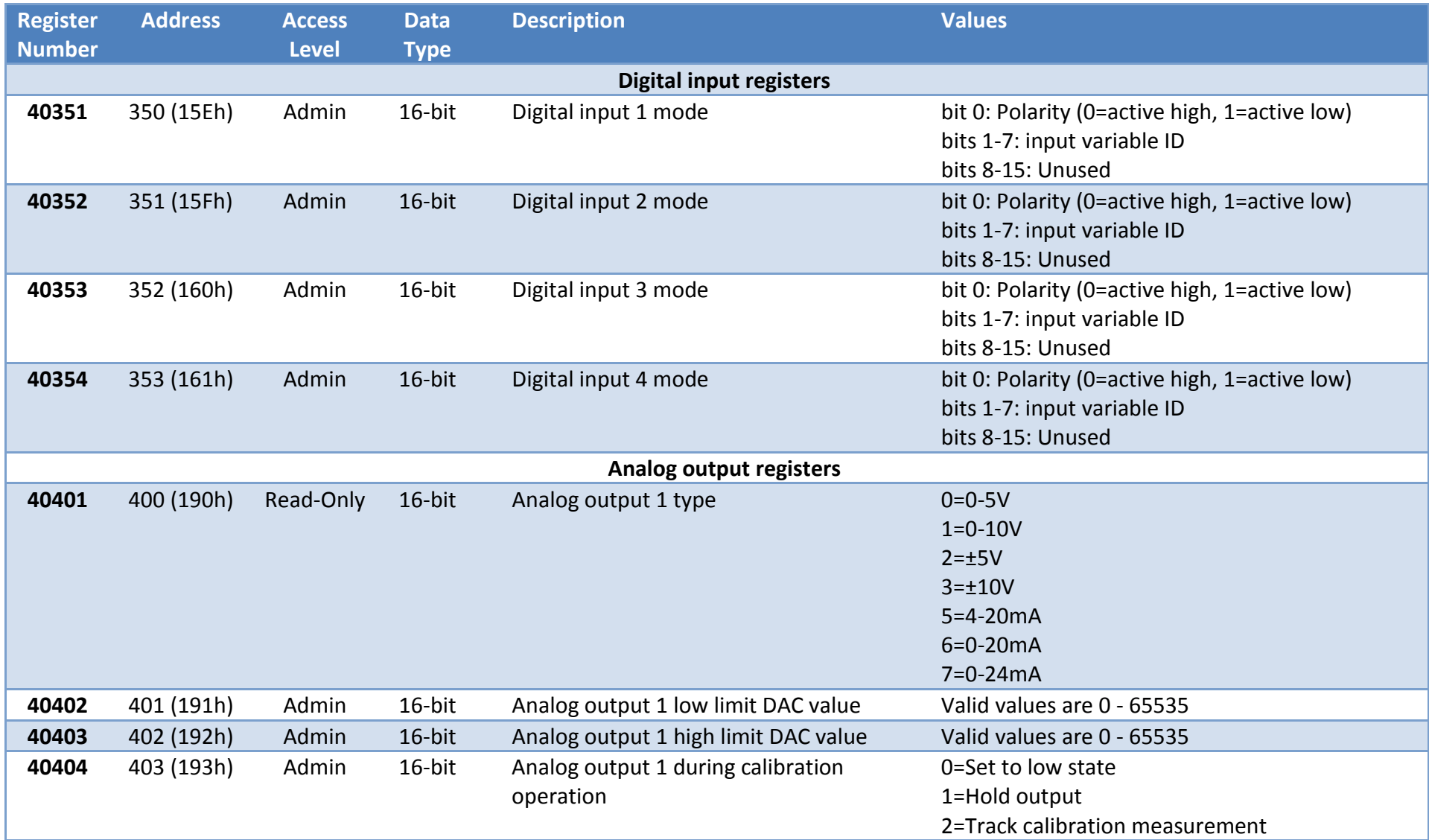

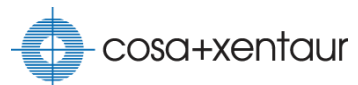

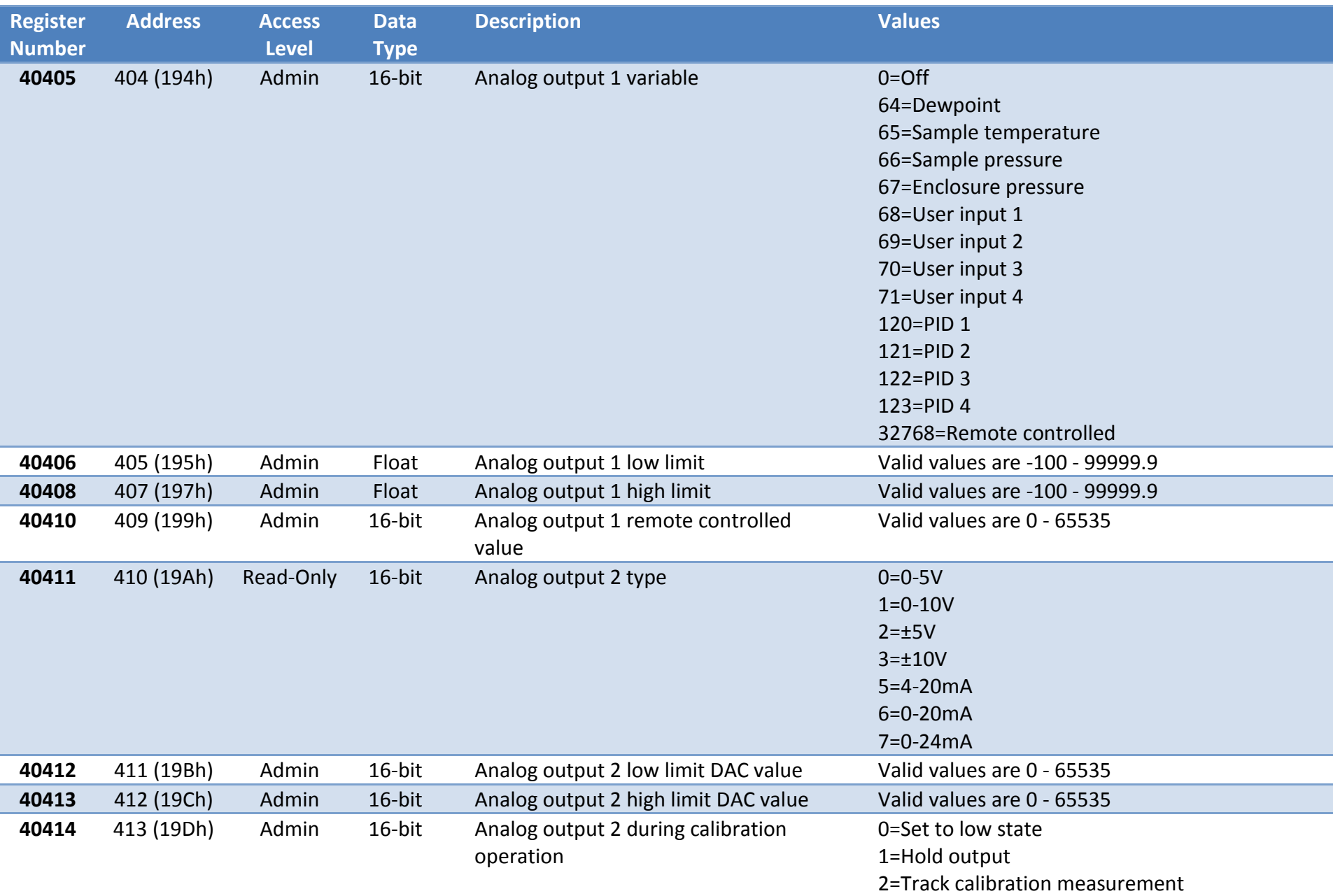

48

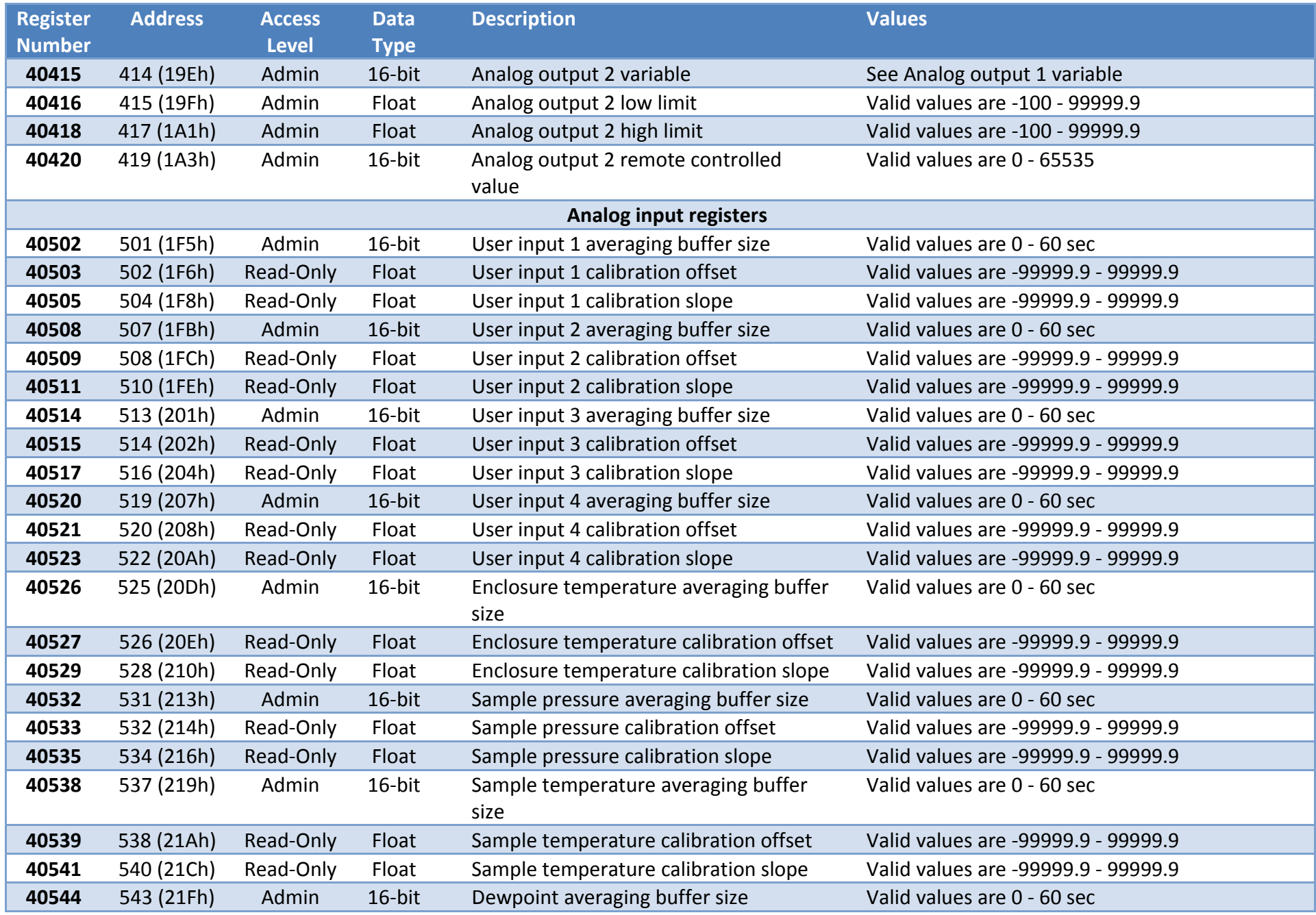

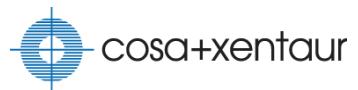

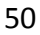

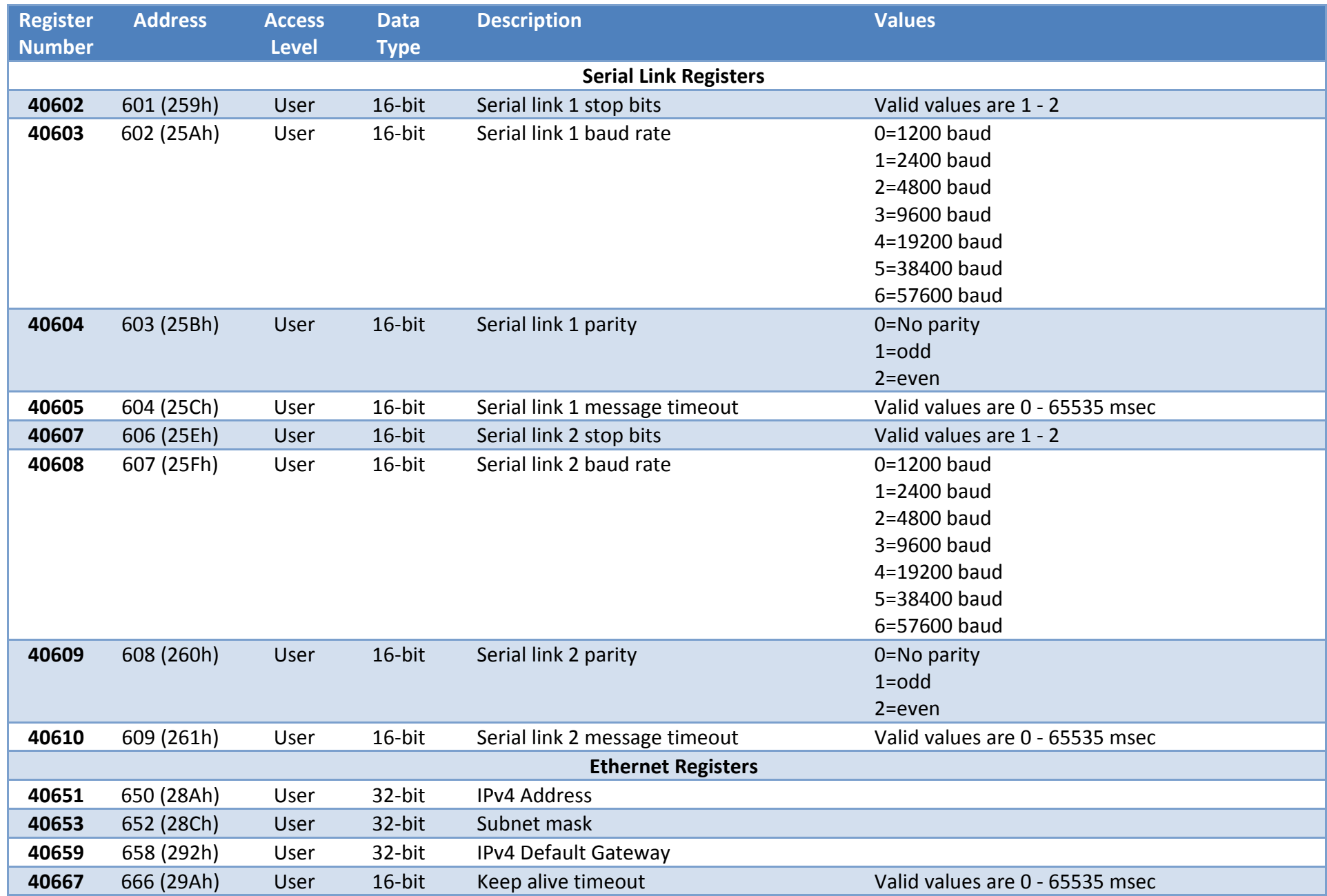

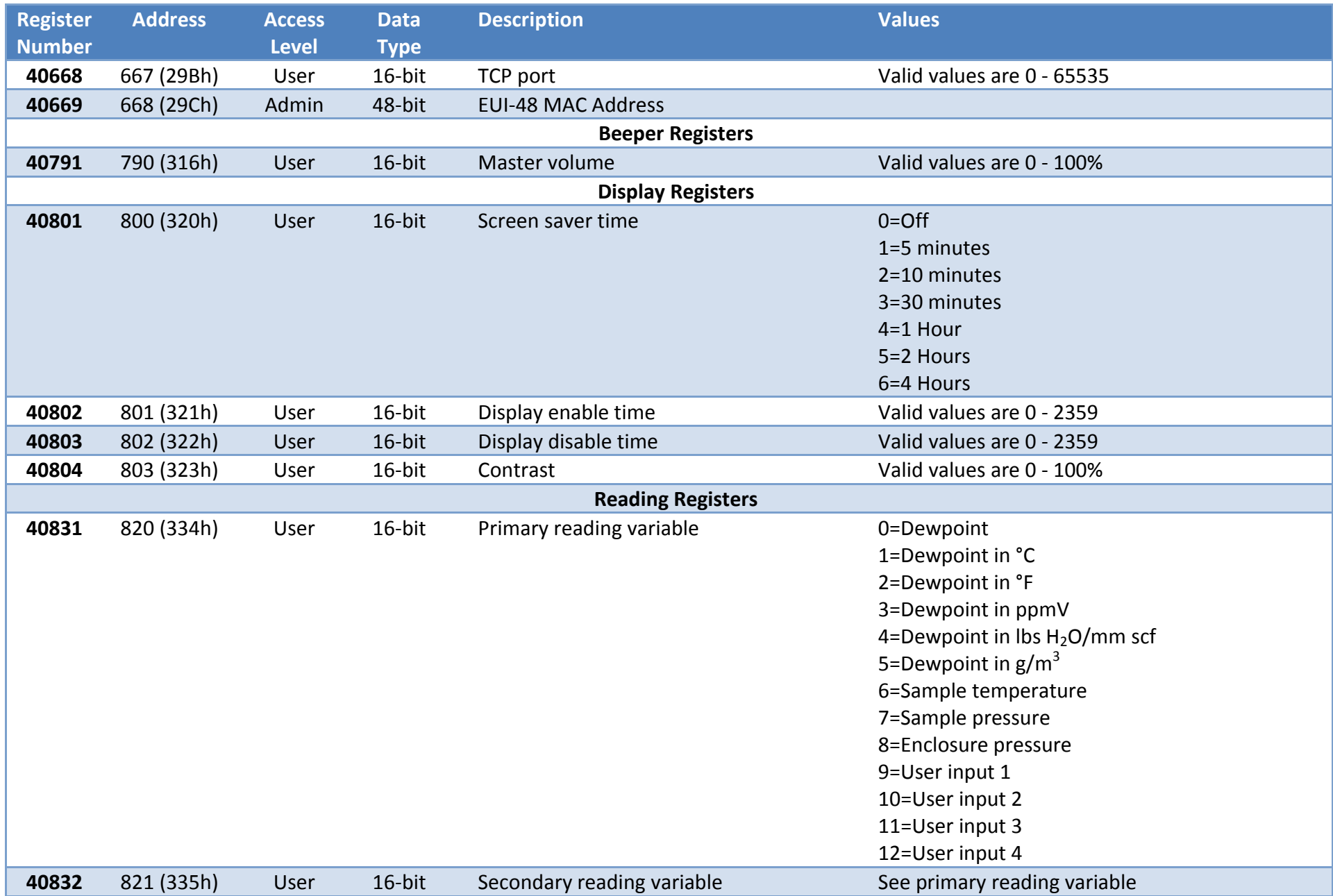

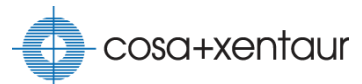

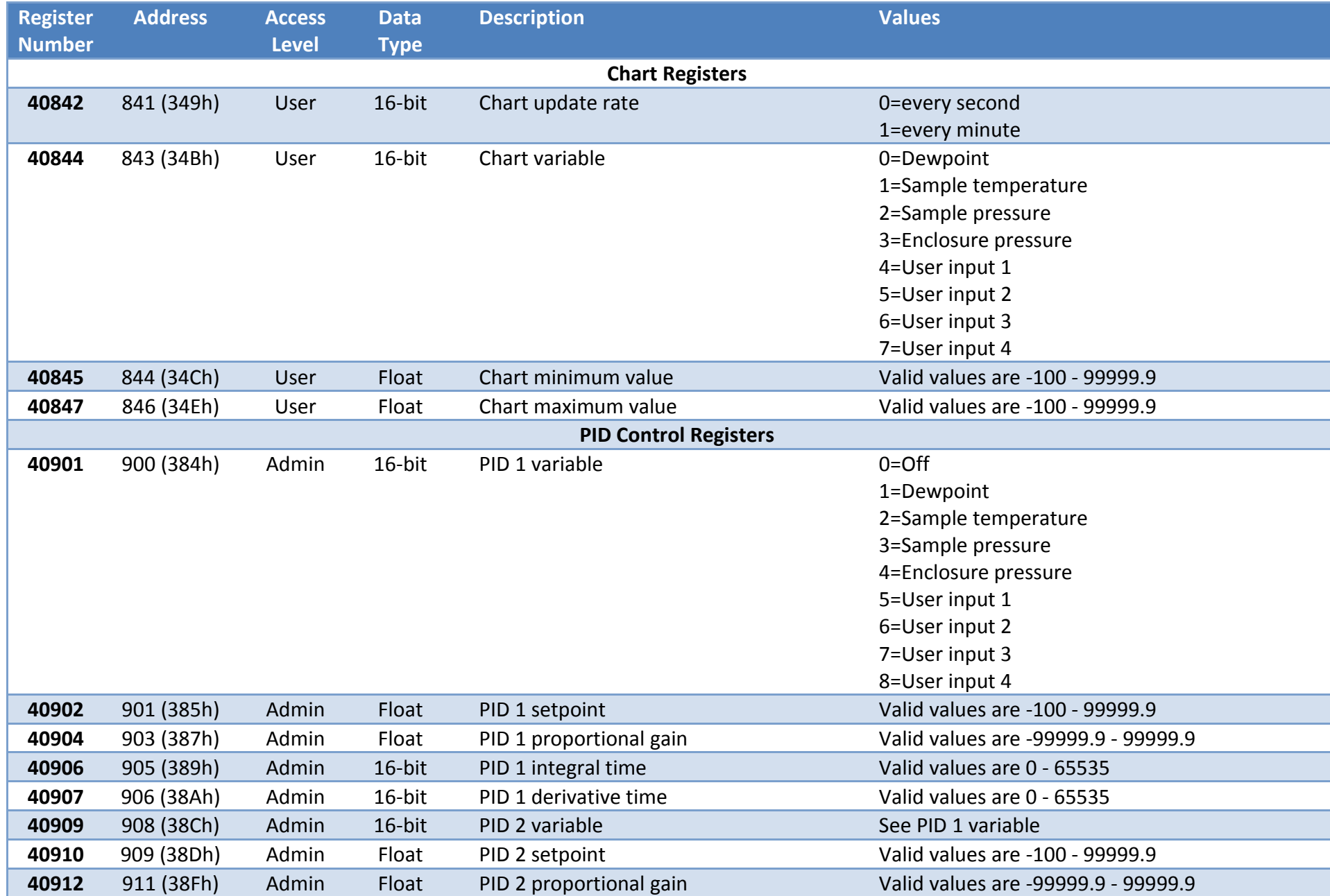

52

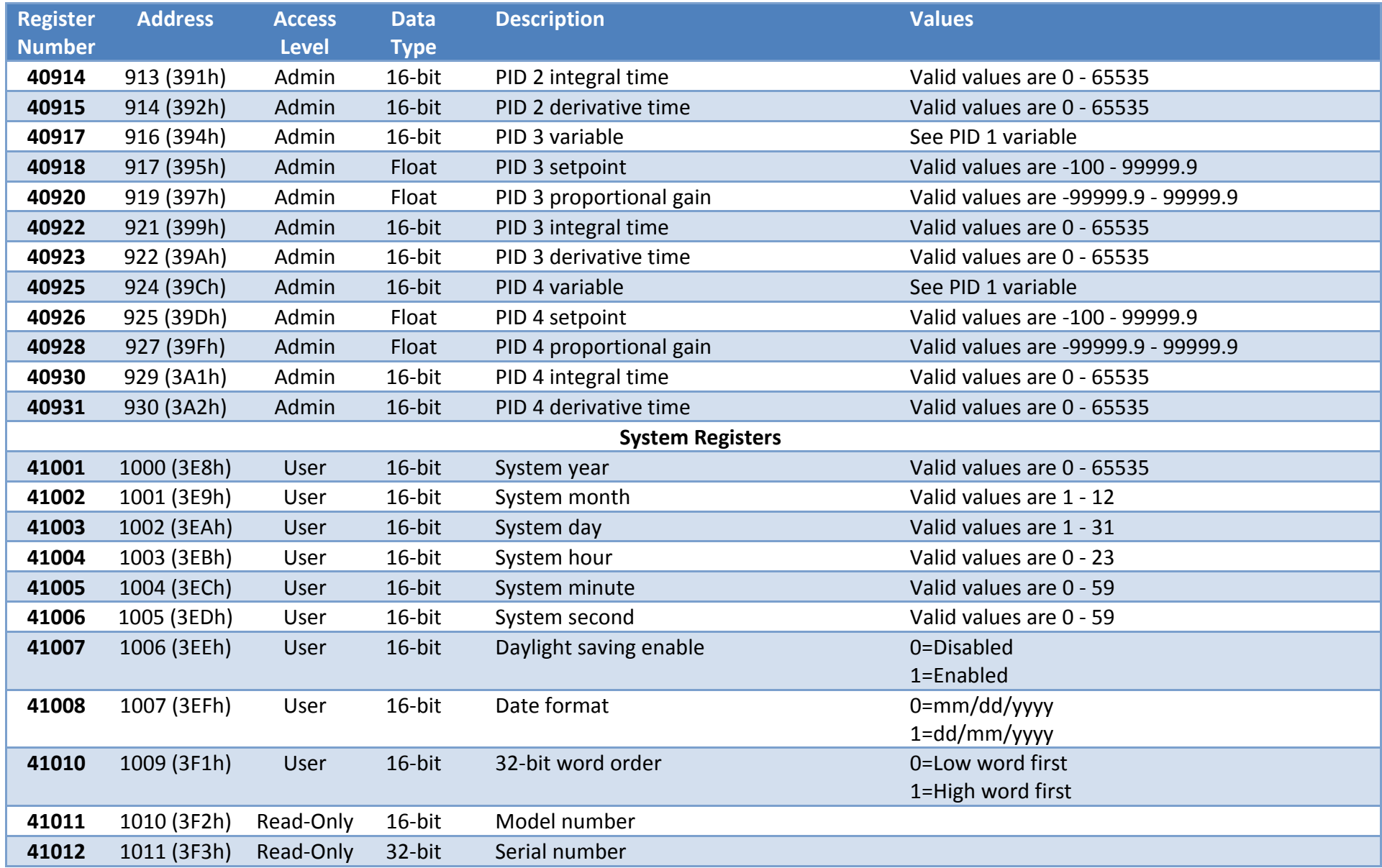

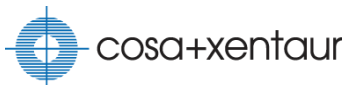

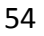

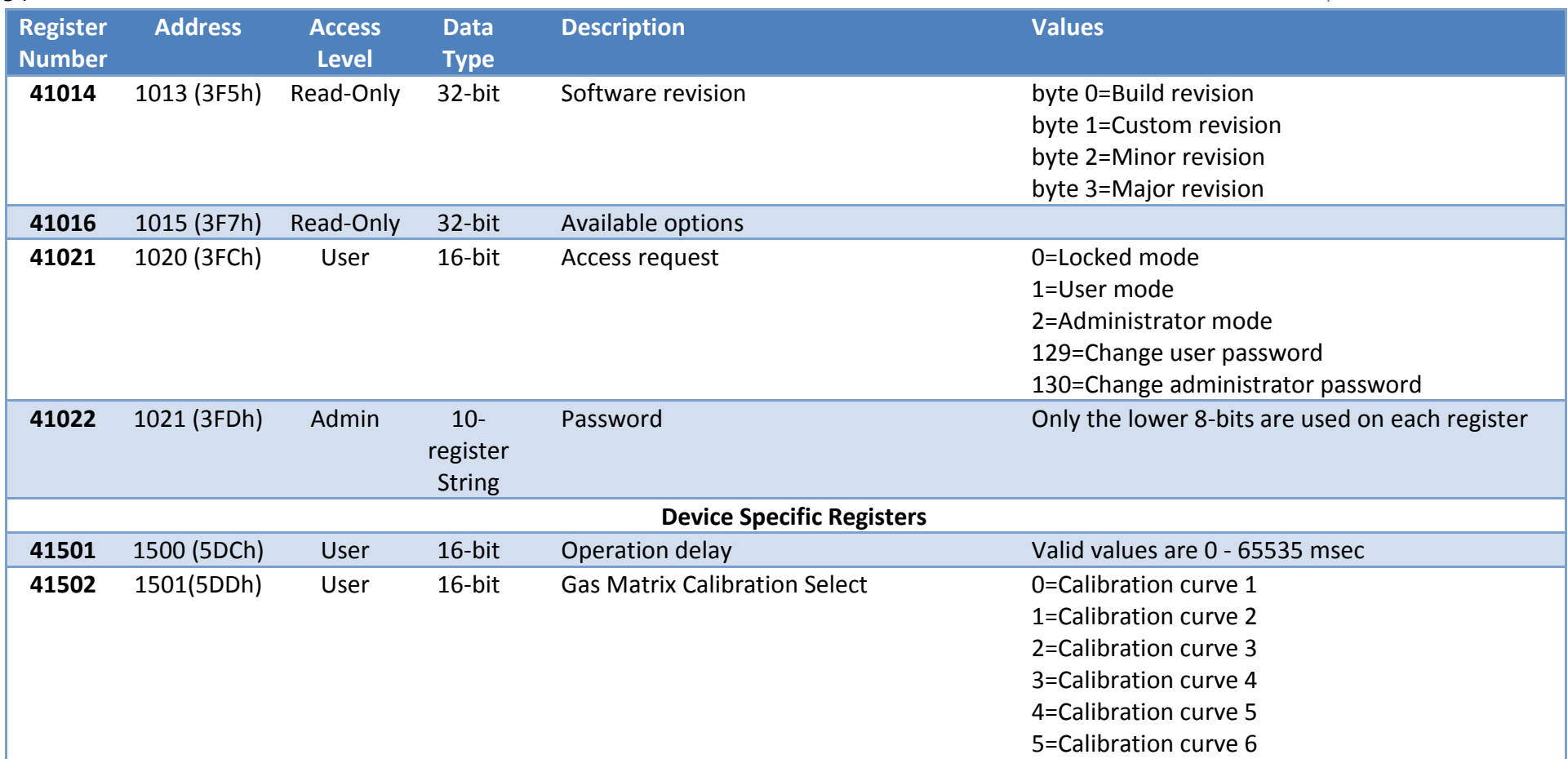

### <span id="page-54-0"></span>**Index**

alarm, 20, 28 analog outputs, 13, 25, 26, 27, 32, 34, 39, 45, 46 Calibrate the digital-to-analog converter, 26 Beeper, 49 chart, 18, 50 Change the chart update rate, 18 Reset the zoom, 18 Zoom in, 18 Zoom out, 18 Coil Registers, 39 contrast, 17, 49 Current Output, 25 daylight saving, 33, 51 dew point, 20, 40, 41, 47 digital inputs, 39 Discrete Input Registers, 39 display, 16, 49 Electrical Connections, 12 Enclosure dimensional drawing, 38 Enclosure Installation, 10 enclosure temperature, 20, 40, 42, 47 error, 16 Ethernet, 14, 24, 35, 48 Change IP Address, 24 external analog inputs, 20, 47 Extractive Installation, 11 gas matrix, 20, 21, 52 Holding Registers, 41 Input Registers, 40 Installation, 10 Keypad, 34 laser, 5 locked mode, 19 Main Menu, 19 Maintenance, 36 Maintenance Policy, 36 measurements, 20, 28 Change engineering unit, 21 menu, 17

administrator passcode, 19 enterring the menu, 17 user passcode, 19 Modbus, 16, 22, 25, 27, 28, 35 Change Modbusaddress, 23, 24 Modbus commands, 22 Modbus Registers, 38, 39 Modbus RTU, 7, 23 Modbus/TCP, 7, 24 Moisture Measurement, 20 optional I/O board, 20, 25, 28 Overview, 6 PID controllers, 25, 28, 31, 32, 50, 51 power connection, 13 primary reading, 16, 18, 49 readings, 18, 49 relays, 15, 20, 28, 29, 30, 32, 39, 42, 43, 44 Remote Controlled, 27, 30 Reset Alarm, 21, 28 Restoring default values, 33 RS-485, 35 sample pressure, 15, 20, 40, 41, 47 sample temperature, 20, 34, 40, 41, 47 secondary reading, 16, 18, 49 Self Cleared, 28, 29 Serial Link, 14, 48 Setting clock, 33 Spare list, 37 Specifications, 7 Startup, 15 system fault, 20, 21, 28, 39 Theory of Operation, 8 Touch Keys, 17 Troubleshooting, 34 TruTune™, 15, 20, 21, 34 Unpacking, 5 User Interface, 16 Voltage Output, 25 Warranty, 36 wavelength modulation spectroscopy, 8

#### **Corporate Headquarters**

COSA Xentaur 84G Horseblock Road Yaphank, NY 11980 USA Phone: +1-631-345-3434

#### **Texas**

Regional Sales and Support Office Field Service Center Center of Excellence COSA Xentaur 7125 North Loop East Houston, TX 77028 USA Phone: +1-713-947-9591